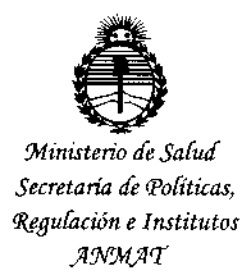

# DISPOSICIÓN Nº 8975

## BUENOS AIRES, 130 OCT. 2015

VISTO el Expediente Nº 1-47-0000-006032-13-7 del Registro de esta Administración Nacional de Medicamentos, Alimentos y Tecnología Médica (ANMAT), y

#### CONSIDERANDO:

Que por las presentes actuaciones Corpomedica S.A. solicita se autorice la inscripción en el Registro Productores y Productos de Tecnología Médica (RPPTM) de esta Administración Nacional, de un nuevo producto médico.

Que las actividades de elaboración y comercialización de productos médicos se encuentran contempladas por la Ley 16463, el Decreto 9763/64, y MERCOSUR/GMC/RES. Nº 40/00, incorporada al ordenamiento jurídico nacional por Disposición ANMAT Nº 2318/02 (TO 2004), y normas complementarias.

Que consta la evaluación técnica producida por la Dirección Nacional de Productos Médicos, en la que informa que el producto estudiado reúne los requisitos técnicos que contempla la norma legal vigente, y que los establecimientos declarados demuestran aptitud para la elaboración y el control de calidad del producto cuya inscripción en el Registro se solicita.

Que corresponde autorizar la inscripción en el RPPTM del producto médico objeto de la solicitud.

"2015 – Año del Bicentenario del Congreso de los Pueblo Libres"

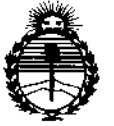

Ministerio de Salud Secretaría de Políticas, Regulación e Institutos ANMAT

## DISPOSICIÓN Nº 8975

Que se actúa en virtudide las atribuciones conferidas por los Decretos Nº 1490/92, 1886/14 y 1368/15.

Por ello;

### EL ADMINISTRADOR NACIONAL DE LA ADMINISTRACIÓN NACIONAL DE

MEDICAMENTOS, ALIMENTOS Y TECNOLOGÍA MÉDICA

#### DISPONE:

ARTÍCULO 1º .- Autorízase la inscripción en el Registro Nacional de Productores y Productos de Tecnología Médica (RPPTM) de la Administración Nacional de Medicamentos, Alimentos y Tecnología Médica (ANMAT) del producto médico marca SmartPill, nombre descriptivo Sistema de monitoreo de motilidad y nombre técnico Analizadores de la Motilidad Gastrointestinal, de acuerdo; con lo solicitado por Corpomedica S.A., con los Datos Identificatorios Característicos que figuran como Anexo en el Certificado de Autorización e Inscripción en el RPPTM, de la presente Disposición y que forma parte integrante de la misma.

ARTÍCULO 2º .- Autorízanse los textos de los proyectos de rótulo/s y de instrucciones de uso que obran a fojas 205 y 206 a 234 respectivamente.

ARTÍCULO 3º .- En los rótulos e instrucciones de uso autorizados deberá figurar la leyenda: Autorizado por la ANMAT PM-136-135, con exclusión de toda otra leyenda no contemplada en la normativa vigente.

ARTÍCULO 4º .- La vigencia del Certificado de Autorización mencionado en el Artículo 1º será por cinco (5) años, a partir de la fecha impresa en el mismó.

 $\overline{2}$ 

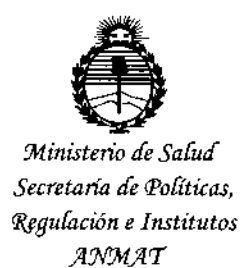

DISPOSICIÓN Nº 8 9. 75

ARTÍCULO 5º .- Regístrese. Inscríbase en el Registro Nacional de Productores y Productos de Tecnología Médica al nuevo producto. Por el Departamento de Mesa de Entrada, notifíquese al interesado, haciéndole entrega de copia autenticada de la presente Disposición, conjuntamente con su Anexo, rótulos e instrucciones de uso autorizados. Gírese a la Dirección de Gestión de Información Técnica a los fines de confeccionar el legajo correspondiente. Cumplido, archívese.

Expediente Nº 1-47-0000-006032-13-7

DISPOSICIÓN Nº

sao

÷

# 75

 $\mathbf{r}$ **ROGELIO LOPEZ** lna Administrador Nacional  $A, N, M, A, T$ .

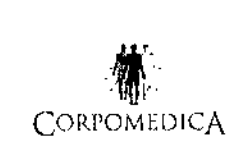

## ~975'

Sistema de monitoreo SmartPill

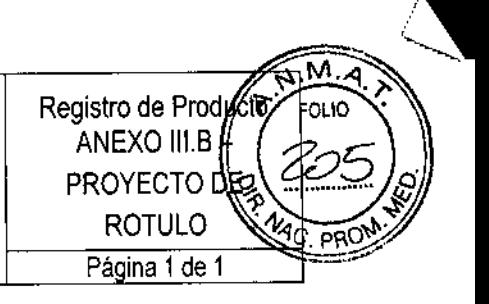

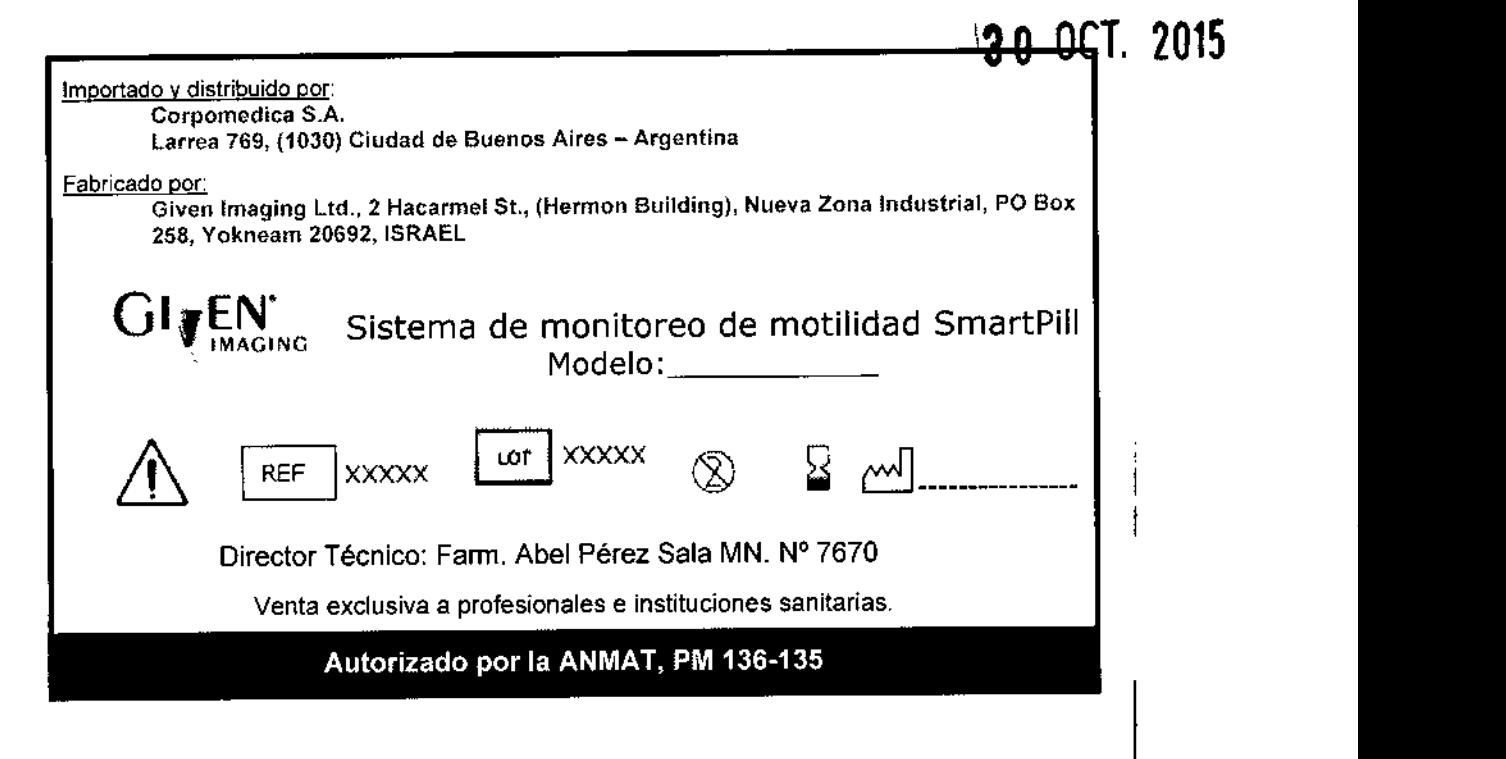

CORPOMEDICA S.A. N. MY 7670

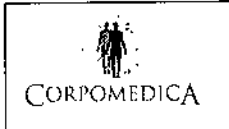

CORPOMEDICA Sistema de monitoreo SmartPill

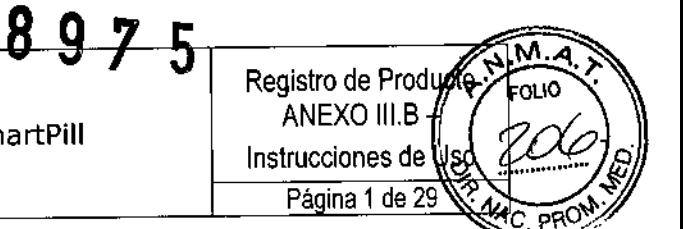

## INSTRUCCIONES DE USO

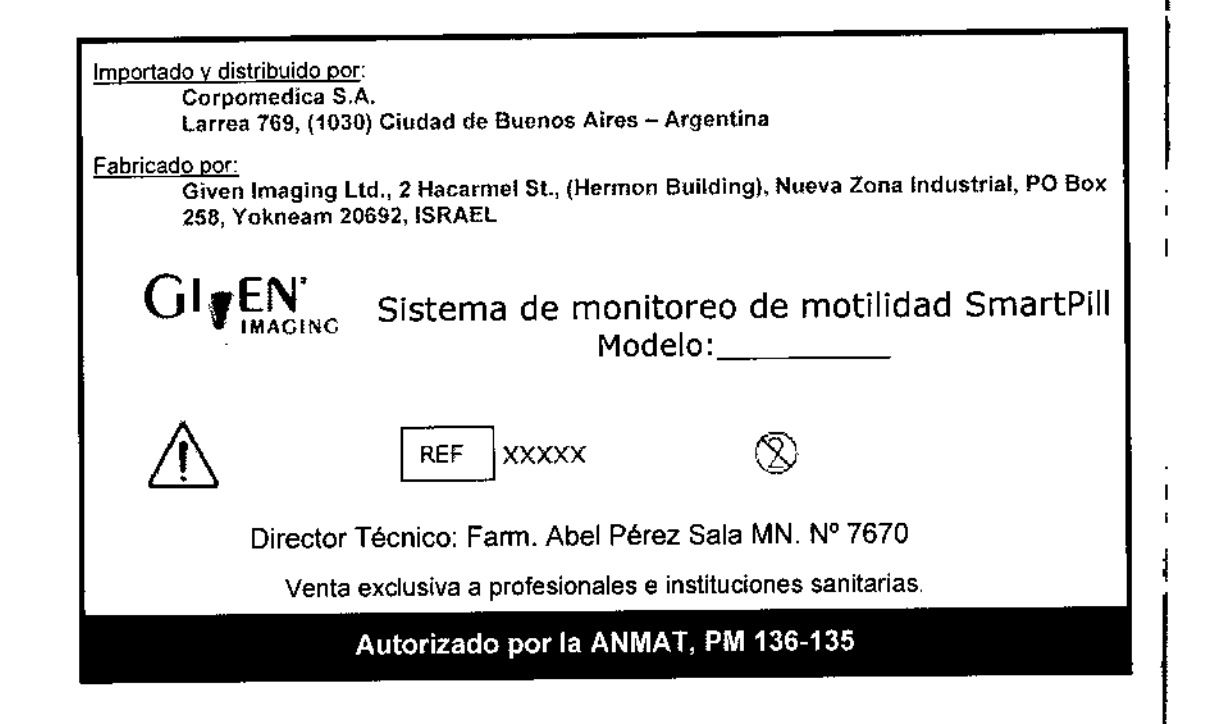

#### OESCRIPCIÓN

1

El sistema de monitoreo SmartPiII provee información de mediciones de pH y presión, obtenida de la totalidad de la longitud del tracto gastrointestinal, a fin de ser utilizada por médicos con propósitos diagnósticos. Los sensores ubicados dentro de una cápsula ingerible, permiten la medición de pH y presión mientras la cápsula viaja a lo largo del tubo digestivo. Esta información es transmitida a un grabador de datos que el paciente lleva consigo y, posteriormente, bajada a una PC para su análisis y revisión. El software MotiliGI<sup>TM</sup> muestra la información en un formato gráfico, asiste al médico en el análisis y permite la impresión de un resumen de los resultados.

Las mediciones de pH son utilizadas para calcular los tiempos de tránsito en las regiones del tracto GI: tiempo de tránsito gástrico (GET), tiempo de tránsito de intestino delgado (SBTT) y tiempo de tránsito colónico (CTT). Los médicos utilizan los tiempos de tránsito regionales, a fin de evaluar desórdenes de la motilidad. Los tiempos de tránsito derivados de procedimientos con cápsula proveen alternativas a otro tipo de estudios, tales como centellograña con vaciado gástrico, centellograña intestinal total y marcadores radio-opacos.

COMPONENTES DEL SISTEMA

Cápsula SmartPilf

*Precaución: No utilice una cápsula SmartPill si esta ha sufrido alguna caída; esto podría afectar su funcionamiento.*

**OMEDIC** PEORO ASMOVEIAN

COR DIRECTØR TEØNICO

ARMACEUTICO M.N. Nº 7670

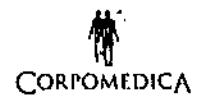

Sistema de monitoreo SmartPill

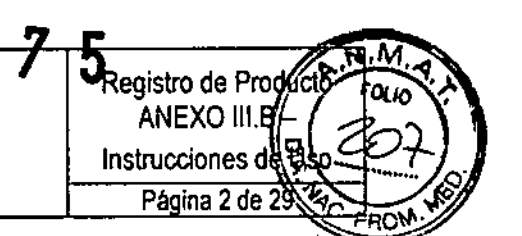

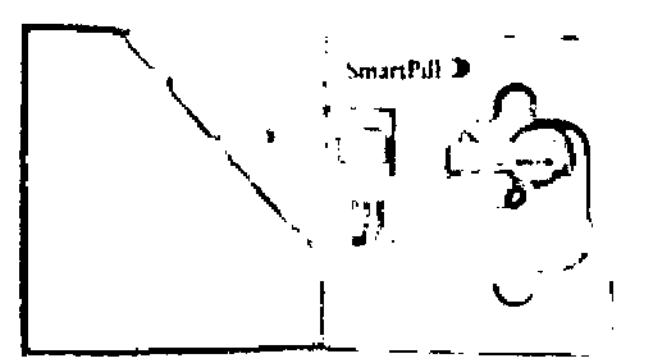

La cápsula es provista junto con una solución buffer de calibración.

#### Especificaciones de funcionamiento de la cápsula

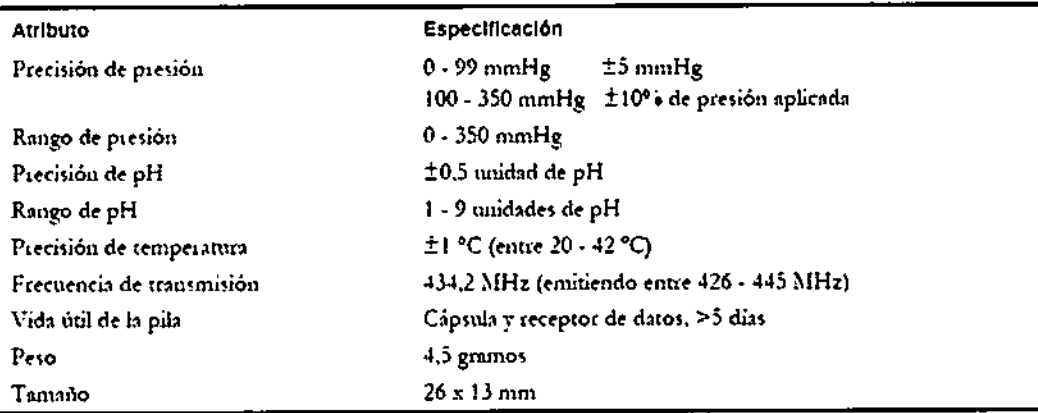

#### Receptor de datos

El receptor de datos registra los datos biomédicos enviados por la cápsula. El paciente lo lleva puesto mediante un clip de sujeción para el cinturón o una correa (que se cuelga al cuello). El receptor de datos incluye un botón de evento que, al ser pulsado, coloca un marcador en los datos electrónicos. En la parte posterior del receptor hay un diario del paciente que sirve para registrar la hora y el motivo de cada pulsación del botón de evento. El receptor de datos pesa 225 gramos aproximadamente. Precaución: Use solamente la estación de acoplamiento SmartPill (REF. 50100400)

para cargar y descargar los datos del receptor.

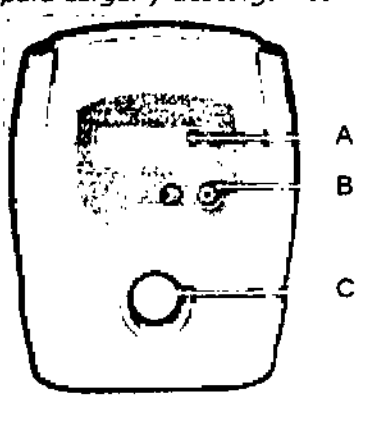

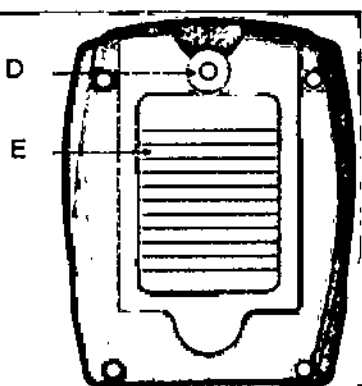

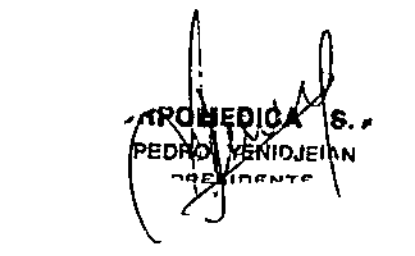

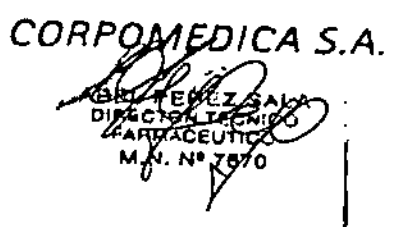

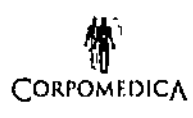

## 89 Sistema de monitoreo SmartPiII מ

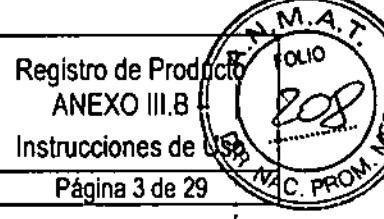

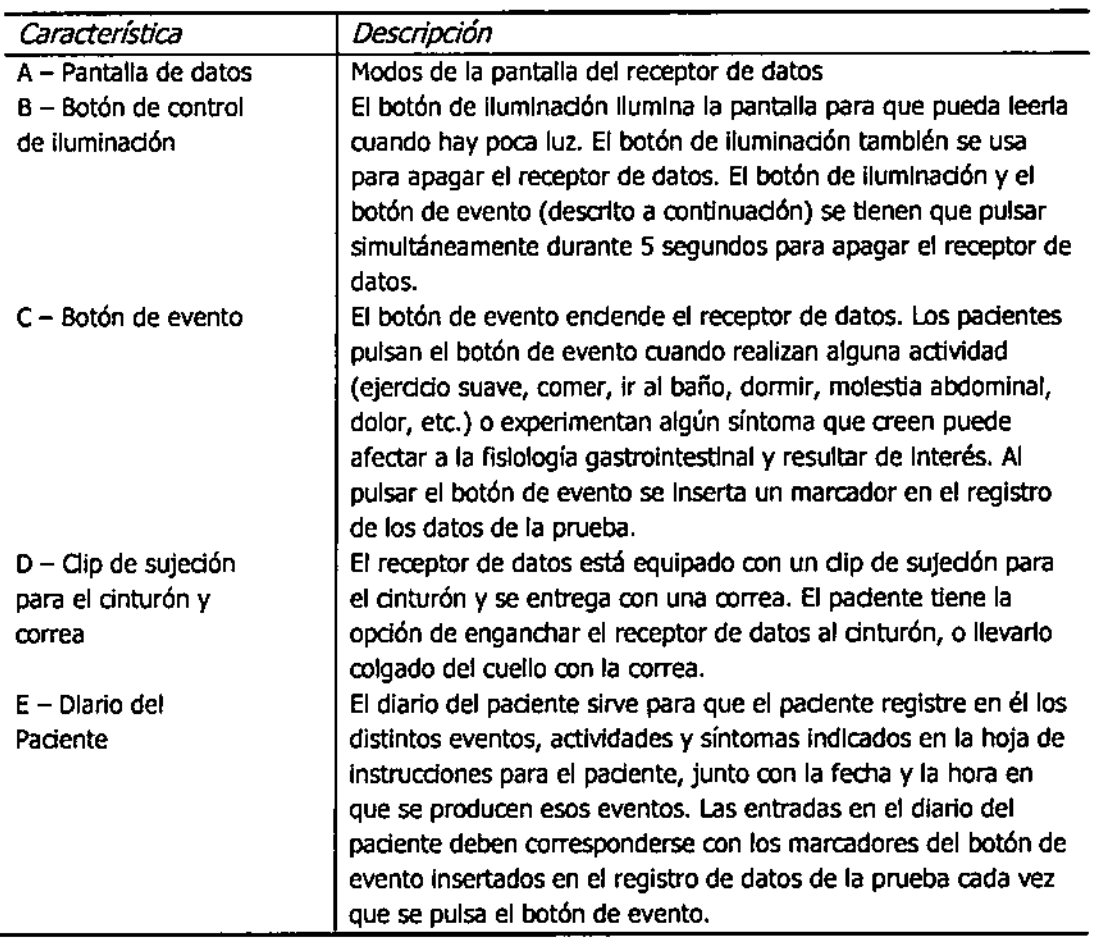

#### Estación de acoplamiento

La estación de acoplamiento establece la comunicación electrónica entre el receptor de datos y el ordenador del sistema para poder descargar los datos, y también sirve como soporte de carga para el receptor de datos. La estación de acoplamiento pesa 200 gramos aproximadamente.

*Precaudón: Use únicamente el cable de alimentadón (REF. 30100900) suministrado* ron *la estación de aroplamiento* SmartPiII.

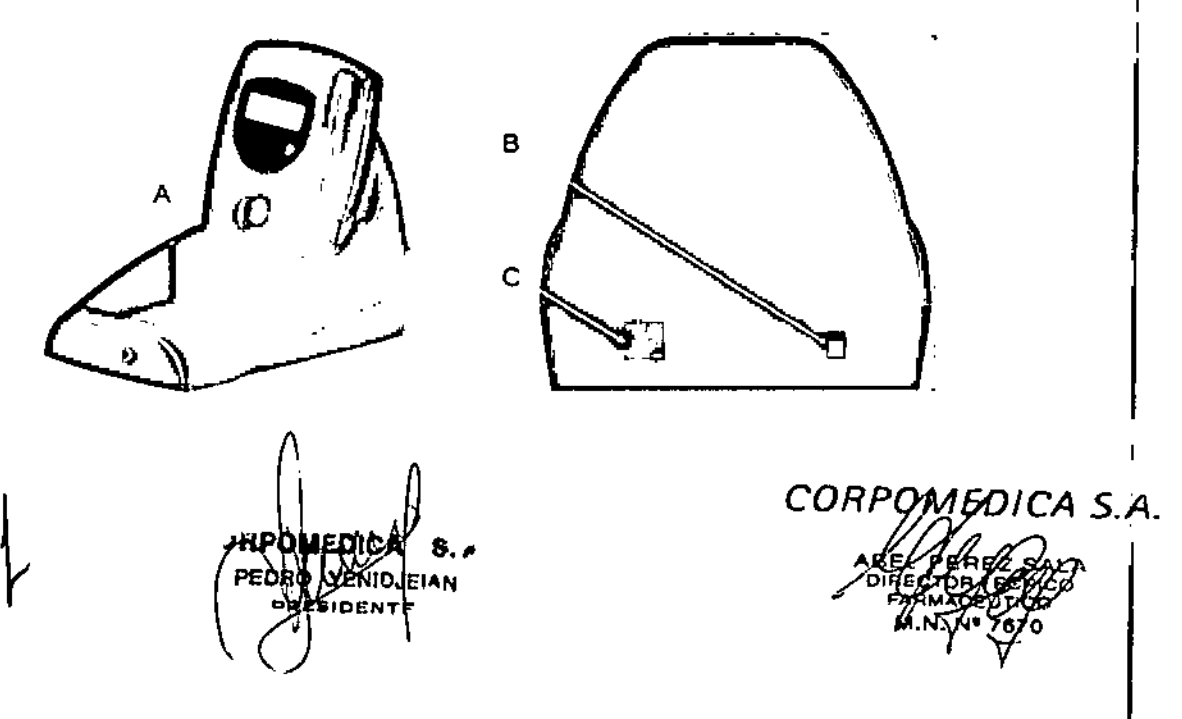

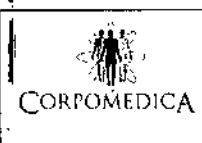

м FOI IO Registro de Producto ANEXO III.B-Instrucciones de U Página 4 de 29

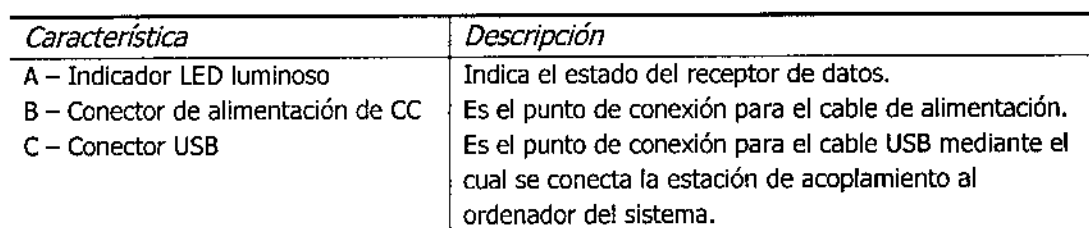

Sistema de monitoreo SmartPill

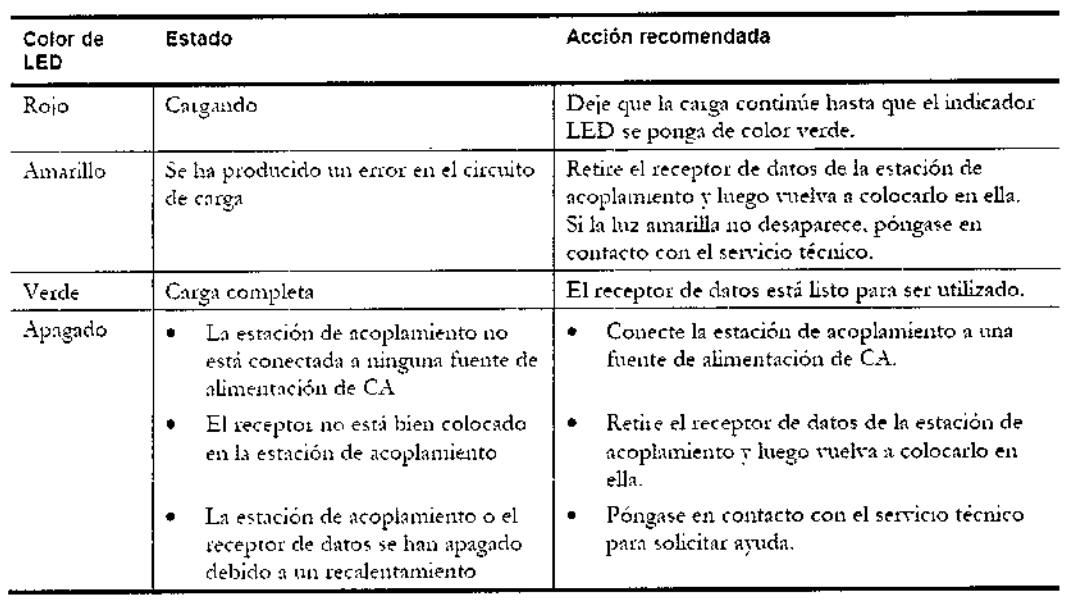

#### Mecanismo de activación

El mecanismo de activación activa y desactiva la cápsula mediante potentes imanes que interactúan con el interruptor interno de la cápsula.

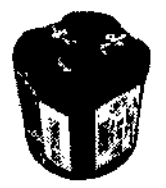

Advertencia: Las personas que tengan un marcapasos implantado no deben acercarse a menos de 30 cm del mecanismo de activación de SmartPill. El mecanismo contiene imanes potentes que podrían interferir con el funcionamiento del marcapasos. Advertencia: No almacene el mecanismo de activación de SmartPill en la misma sala, o en una sala adyacente, donde está el equipo de RM. El mecanismo contiene imanes potentes y podría constituir un proyectil peligroso.

Precaución: Mantenga el mecanismo de activación de SmartPill a más de 60 cm del soporte magnético y los monitores del ordenador.

Precaución: No almacene las cápsulas que no se hayan utilizado aún a menos de 30 cm de distancia del mecanismo de activación de SmartPill. Los campos magnéticos que escapan del mecanismp de activación pueden activar la cápsula.

YENID IFIAN

 $S.A.$ *CORP* **RMACEUTICO** M.N. Nº 7670

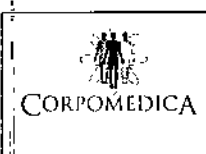

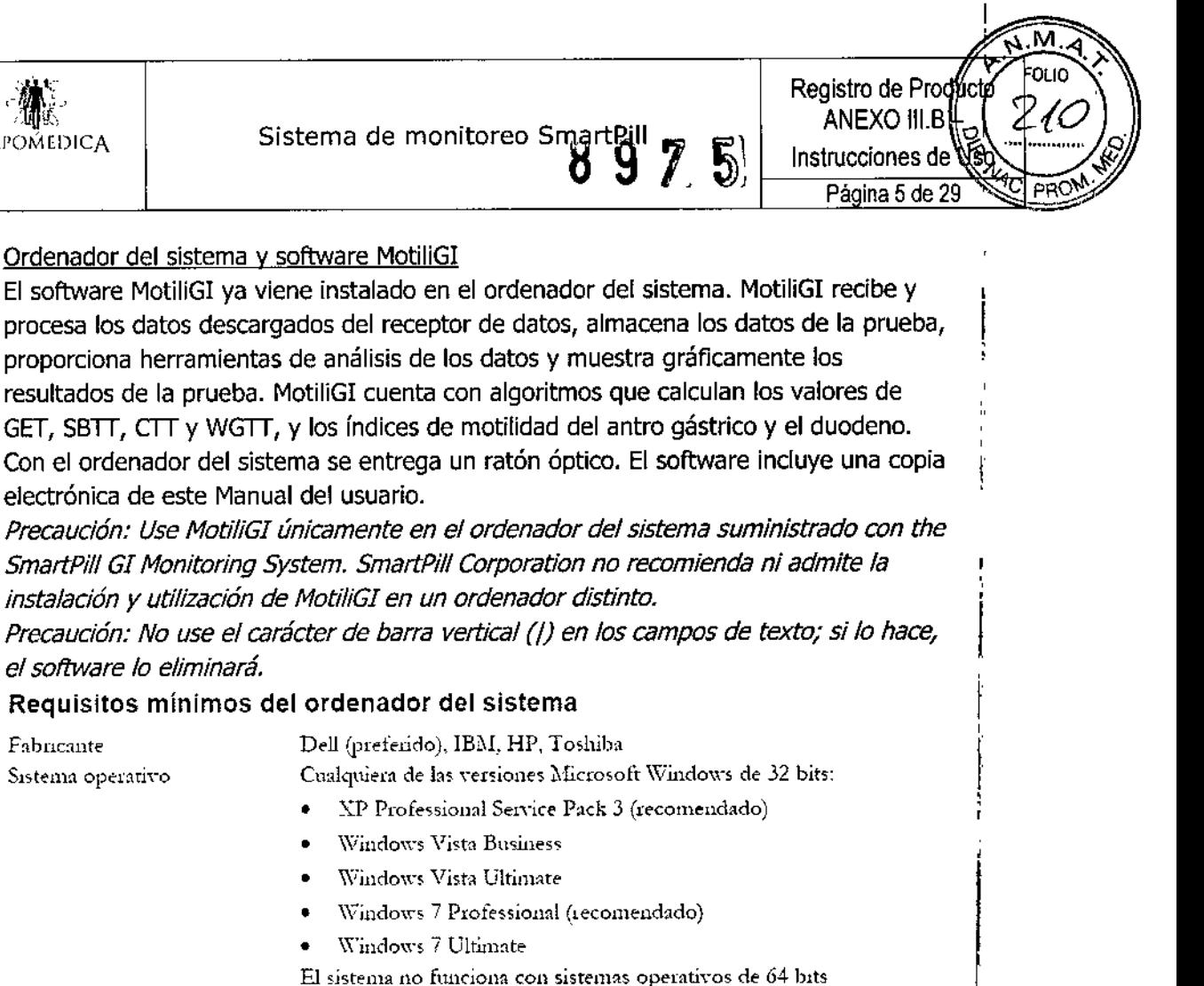

100 MB de espacio disponible para la aplicación MotiliGI y 10 GB de

Disco duro

Fabricante

Sistema operativo

espacio disponible para los archivos de prueba (recomendado) 1 puerto USB abierto Puerto de comunicación Unidad CD/RW; la impresora es opcional Periféricos Procesador Pentium IV a 1 GHz o superior 1 GB de RAM o más Memoria Resolución de 1.280 x 800 Pantalla Relación de aspecto de pantalla panorámica (recomendado) 96 ррр

Otros

Color de 32 bits

Microsoft .NET Framework 1.1 SP 1

Adobe Acrobat 7.0.8 o posterior

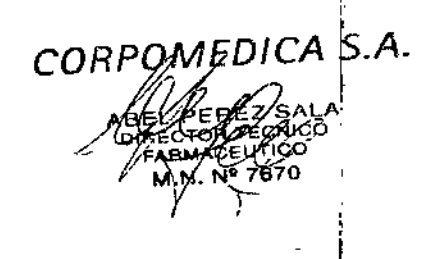

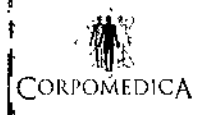

Sistema de monitoreo Smart $P_{\text{III}}$  7.  $\overline{5}$ <sup>1</sup>

ANEXO III.B. Instrucciones de Ù Página 6 de 29

Registro de Producto

**Accesorios** 

El kit de inicio incluye los accesorios siguientes:

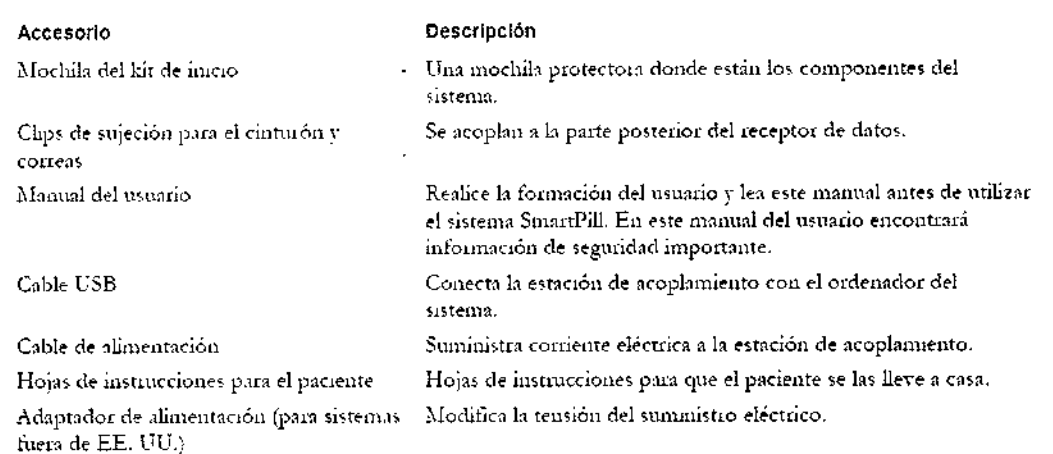

Advertencia: No conecte al SmartPill GI Monitoring System elementos que no forman parte del sistema.

#### **INDICACIONES**

À.

SmartPill GI Monitoring System mide los tiempos de tránsito del intestino completo y de tramos delimitados del intestino (estómago, intestino delgado y colon). Las mediciones de los tiempos de tránsito del tracto gastrointestinal (GI) sirven para evaluar trastornos de motilidad.

El sistema mide los valores de pH, presión y temperatura a lo largo de todo el tracto gastrointestinal. Los datos de contracción de presión del antro gástrico y duodeno se pueden usar para calcular los índices de motilidad.

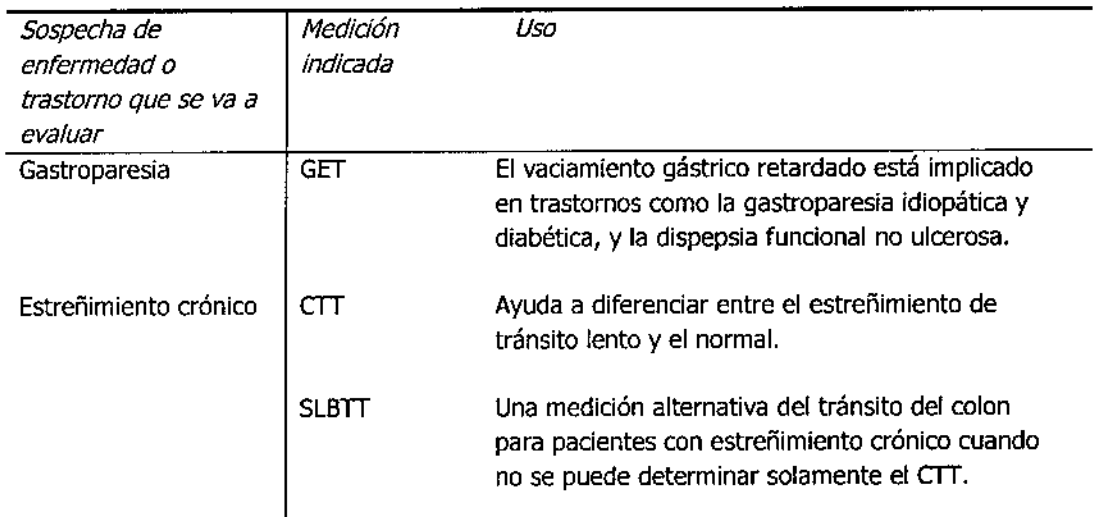

Precaución: No utilizar en pacientes de menos de 18 años de edad.

IEDIO

CORP

# 8975

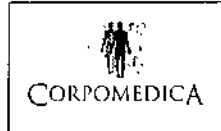

Sistema de monitoreo SmartPill

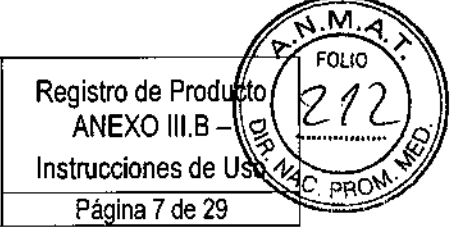

#### CONTRAINDICACIONES

No utilizar en pacientes con las enfermedades o trastornos siguientes:

- Antecedentes de bezoar gástrico
- Trastornos de deglución
- Estenosis conocida o sospecha de la misma, fistulas u obstrucción gastrointestinal fisiológica o mecánica
- Cirugía GI en los últimos 3 meses
- Disfagia severa con alimentos o pastillas
- Enfermedad de Crohn o diverticulitis
- Dispositivo electromecánico portátil o implantado, como marcapasos cardíaco, desfibrilador o bomba de infusión
- Menores de 18 años de edad

En la transmisión de datos de la cápsula al receptor de datos influye el índice de masa corporal (IMC) del paciente. Puede producirse un descenso significativo de datos en pacientes con obesidad mórbida (con un IMC >40).

#### Uso restringido

*Precaución: SmartPllf GI Monitoring System no es apto para ser utilizado en presencia de una mezcla anestésica inflamable con aire, oxígeno u óxido nitroso. No lo utilice en atmósferas con oxígeno o enriquecidas con oXIgeno.*

#### EFECTOS ADVERSOS

Riesgos y seguridad

*Advertencia: Este dispositivo no diferencia entre motilidad lenta y obstrucción fundonal de salida.*

#### Imposibilidad de expulsar la cápsula

Los riesgos asociados con la ingestión de la cápsula y el tránsito son mínimos. El principal riesgo es la retención de la cápsula. Esta incidencia de retención, según se desprende del análisis de los estudios publicados sobre capsulo-endoscopía en adultos, se estima en el 0,75% en pacientes sin estenosis conocida y en el 21% en pacientes con estenosis conocida. La estenosis puede presentarse como complicaciones en los trastornos inflamatorios del intestino.

Si sospecha un retraso en el paso de la cápsula y esta se encuentra en el estómago, puede administrar al paciente un fármaco promotor de la motilidad para facilitar la salida de la cápsula del estomágo. De forma alternativa, puede llevar a cabo una endoscopia para recuperar la cápsula. Si está en el colon, una terapia laxante puede facilitar el movimiento de la cápsula, o puede realizar una colonoscopia al paciente para recuperar la cápsula.

Los eventos adversos recogidos en los estudios clínicos con SmartPiII se indican a continuación.

Eventos adversos recogidos en sujetos de estudio clínico (n=484) Número de eventos recogidos: 59 Número no relacionado con el dispositivo: 33

Número probablemente no relacionado con el dispositivo: 17

MEDICI ⊭MDJ#IAN

S.A.

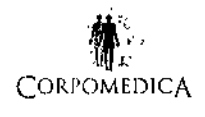

# 8

CORPOMED1CA Sistema de monitoreo SmartPiII

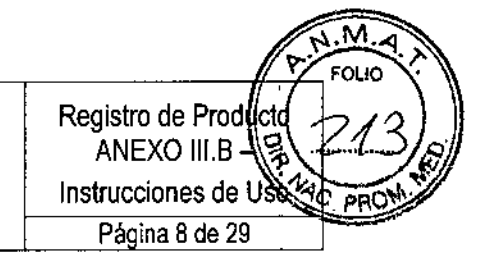

Número posiblemente relacionado con el dispositivo: 5 Número definitivamente relacionado con el dispositivo: 4 Eventos adversos recogidos en la práctica clínica

En la práctica clínica desde 2007, la empresa ha identificado 25 eventos cuyas circunstancias sugerían un evento que potencialmente se debería notificar a las autoridades sanitarias. Tras la investigación y seguimiento debidos, se consideró que había que notificar siete de estos eventos, a saber: tres instancias de retención esofágica, una retención gástrica y tres retenciones en el intestino delgado. Fue preciso recurrir a la cirugía para solucionar una instancia de retención de la cápsula en el intestino delgado que derivó en la identificación de una estenosis. Un lavado intestinal resolvió la segunda instancia de retención en el intestino delgado, y la tercera se solucionó con líquidos y reposo en cama. La retención de la cápsula en el estómago se solucionó endoscópicamente, Dos de las retenciones en el esófago se solucionaron endoscópicamente y en la tercera instancia, el paciente vomitó y luego se aplicó a sí mismo la maniobra de Heimlich para expulsar la cápsula, Hubo otra retención esofágica, ocho retenciones

#### ADVERTENCIAS Y PRECAUCIONES

- Guarde los componentes del SmartPiII GI Monitoring System y las cápsulas a temperatura ambiente (15 - 400 C) Y humedad (HR 30 - 90%).
- No exponga las cápsulas a la luz ultravioleta. La luz UV puede dañar de forma permanente el sensor de pH.
- No almacene las cápsulas a menos de 30 cm de distancia del mecanismo de activación. El campo magnético del mecanismo puede activar las cápsulas sin que usted se dé cuenta,
- Recicle el receptor de datos y la estación de acoplamiento conforme a la legislación local, regional y nacional aplicable a los dispositivos electrónicos.
- La cápsula contiene pilas de óxido de plata. Recicle las cápsulas que no haya utilizado conforme a la legislación local, regional y nacional aplicable a los dispositivos electrónicos.
- Deseche las cápsulas usadas conforme a la legislación local, regional y nacional aplicable a la eliminación de excrementos humanos,
- La solución tampón de calibración contiene citrato de sodio, un conservante alimentario común,
- Deseche la solución tampón usada conforme a la legislación local, regional y nacional aplicable,
- Entre los materiales en contacto con el paciente se incluye el poliuretano, una mezcla de poliuretano y policarbonato, Teflon recubierto con polihema, un sensor de pH ISFET, epoxi y adhesivo curado mediante UV. Todos los materiales en contacto con el paciente han sido probados para verificar su biocompatibilidad y se ha comprobado que no son tóxicos y que no provocan sensibilidad ni irritación.
- **• El** dispositivo no contiene látex de caucho natural.

EDIC/ **MENDOJE!** 

*ca*HCA S.A. 7670

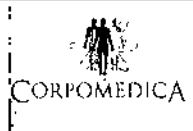

#### Sistema de monitoreo SmartPiIl

• No utilice las cápsulas más de una vez. La cápsula es un producto desechable que solo se puede usar una vez.

89Z5

- No sumerja el receptor de datos en agua ni en ningún otro líquido. Su inmersión dañaría los componentes eléctricos internos y el receptor de datos pOdría dejar de funcionar.
- No sumerja la estación de acoplamiento en agua ni en ningún otro líquido. Su inmersión dañaría los componentes eléctricos internos y podría dar lugar a descargas eléctricas.
- El receptor de datos, la estación de acoplamiento, el cable de alimentación y la cápsula **no** pueden ser reparados por el usuario.
- Póngase en contacto con el servicio técnico si tiene algún problema de configuración o funcionamiento con el sistema.

#### INSTRUCCIONES DE USO

#### **CONFIGURACIÓN**

#### *Introducción*

1. Saque el receptor de datos, la estación de acoplamiento, el mecanismo de activación, el cable USB, el adaptador de alimentación y el cable de alimentación de la caja del kit de inicio.

2. Extraiga el ordenador del sistema y el cable de alimentación de la caja de transporte.

••• Conecte el ordenador a una fuente de alimentación de CA.

#### *Configuración del ordenador*

1. Para iniciar una sesión en el ordenador del sistema, introduzca la información siguiente.

Nombre de usuario: sgimsl

Contraseña: 12345

2. Asegúrese de que el ordenador del sistema tiene la fecha, hora, idioma y configuración regional correctos.

*cambio de fecha, hora. Idioma v configuración regional del ordenador del sistema.*

- 1. Seleccione Inicio > Panel de control > Reloj, idioma y región.
- 2. cambie los ajustes que desee .
- El cambio de determinados ajustes puede requerir el reinicio del ordenador.

#### *Inicio de Motl'liGI (oor primera vez)*

- 1. Abra el software MotiliGI:
	- Haga clic en el icono **179** del Escritorio.
	- Seleccione Inicio > Todos los programas > SmartPill > MotiliGI.
- 2. Cuando MotiliGI se abre por primera vez aparecerá el Contrato de licencia de MotiliGI. Léalo y haga clic en Acepto. Debe aceptar los términos y condiciones para poder ejecutar MotiliGI.

 $\downarrow$   $($ YEN≀n.‡⊨

м

Registro de Producte ANEXO III.B

Instrucciones de Uso Página 9 de 29

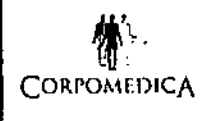

o

- 3. A continuación aparecerá un cuadro de diálogo solicitando el número de identificación de la clínica. Introduzca un número o palabra de identificación (por ejemplo, 001 u Oficina central) para identificar las pruebas SmartPill que se ejecutan en su oficina particular.
	- Si el centro o la clínica tienen más de una oficina, es posible que le interese usar esta función para identificar en qué oficina se ha realizado una prueba específica.

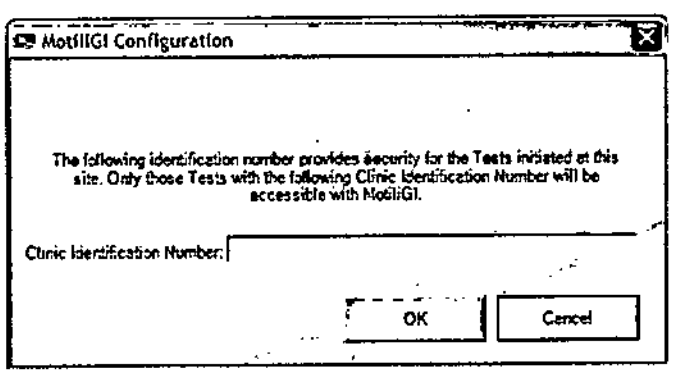

- 4. Haga clic en OK (Aceptar). El sistema le pedirá que confirme el número de identificación de la clínica que ha introducido. Haga clic en Yes (Sí) para acceder a la pantalla Rrst Login 5equence (Primera secuencia de inido de sesión).
- 5. Haga clic en OK (Aceptar). Aparecerá la pantalla de inicio de sesión de usuario para el administrador.
- 6. Cree un nombre de usuario y una contraseña para la cuenta de administrador de MotiliGI. El nombre de usuario y la contraseña deben contener un mínimo de S caracteres alfanuméricos.
- 7. Verifique la contraseña volviendo a introducirla, haga elic en Login (Iniciar sesión). Tendrá que introducir este nombre de usuario y contraseña cada vez que inicie el programa. Aparecerá la pantalla de inicio de MotiliGI.

*Conexión de la estación de acoplamiento con el ordenador del sistema*

- 1. Conecte la estación de acoplamiento a una fuente de alimentadón de CA con el cable de alimentación suministrado.
- 2. Conecte la estación de acoplamiento al ordenador del sistema mediante el cable USB.
- 3. Encienda el receptor de datos pulsando el botón de evento.
- 4. Coloque el receptor de datos en la base de la estación de acoplamiento. Presione hacia abajo el receptor de datos para afianzar su acoplamiento.
- S. Confirme que la comunicación entre el ordenador del sistema y la estación de acoplamiento se ha establecido; esto queda indicado por la presencia del icono

de receptor de datos conectado  $\boxtimes$  en la barra de estado de MotiliGI (la barra horizontal de la parte inferior de la interfaz de usuario de MotiliGI).

UEDK

*'1 S.A.* SALA  $\frac{1}{4}$   $\frac{1}{4}$  - \_.- ~--~\_.\_--------

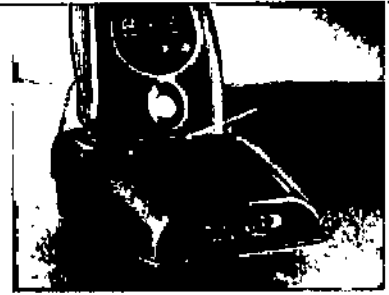

- Deje que pasen S horas para que el receptor de datos se cargue por completo.
- El indicador LED de la estación de acoplamiento se ilumina en color verde cuando el receptor de datos está completamente cargado.

APOMEDICA \$.A

CORP ⊦*S.A*. ABE DΠ FAK.

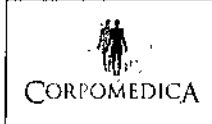

<u>8975</u>

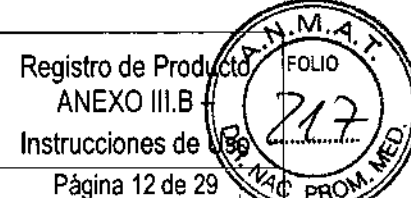

1

I

 $\mathbf{l}$ 

**Precaución:** Si para cargar o recargar el receptor de datos utiliza una fuente de alimentación distinta a la fuente de alimentación de SmartPill, el receptor de datos, la estación de acoplamiento o el ordenador del sistema podrían resultar dañados de forma permanente, y anular la garantía del producto.

#### *Preoaración del paciente*

*Antes de la visita a la consulta*

1. Repase los requisitos y restricciones siguientes con el paciente. La prueba requiere que el paciente ayune para que los resultados sean precisos.

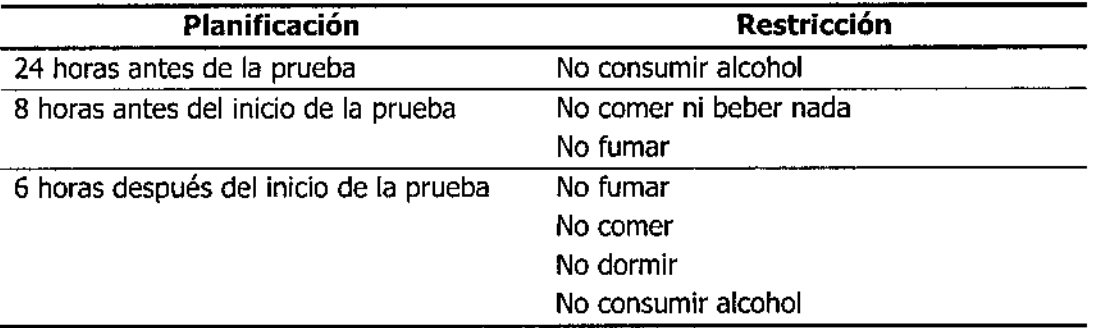

- 2. Repase el uso de la medicación con el paciente. Deje de tomar cualquier medicación que pueda alterar la motilidad o el pH gástrico. Más adelante se indican algunos ejemplos de este tipo de medicación.
	- A menos que el paciente esté bien estabilizado (la condición y la dosis administrada son estables desde hace 3 meses o más), ponga fin a la medicación siguiente antes del inicio de la prueba.

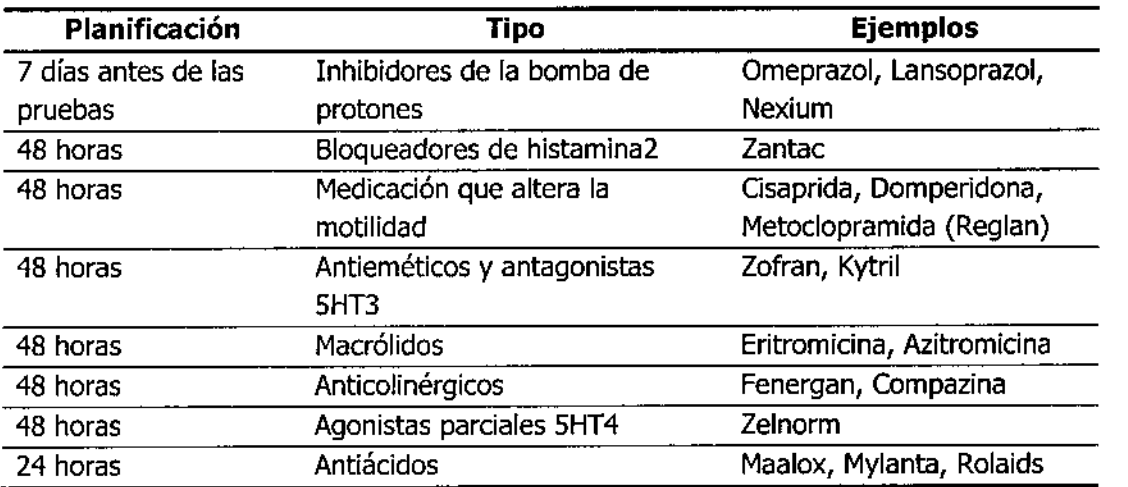

- Los pacientes dependientes de insulina deben tomarse la mitad de su dosis de insulina normal de la mañana y controlar sus niveles de glucosa conforme a su rutina normal.
- 3. Repase los ingredientes de la SmartBar y descarte posibles alergias alimentarias.

CORPOMEDICA S.A.

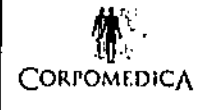

e

 $\overline{O}$ 

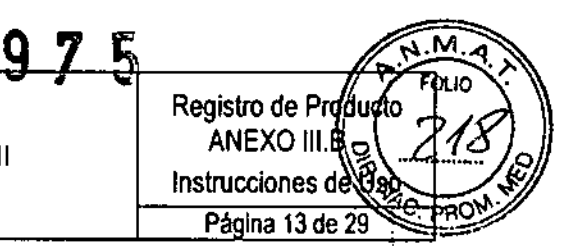

(

 $\cdot$  $\frac{1}{1}$ ,

- La SmartBar contiene una pequeña cantidad de gluten.
- La SmartBar no contiene lactosa.
- La SmartBar no contiene frutos secos pero se produce en una fábrica donde sí se procesan frutos secos.

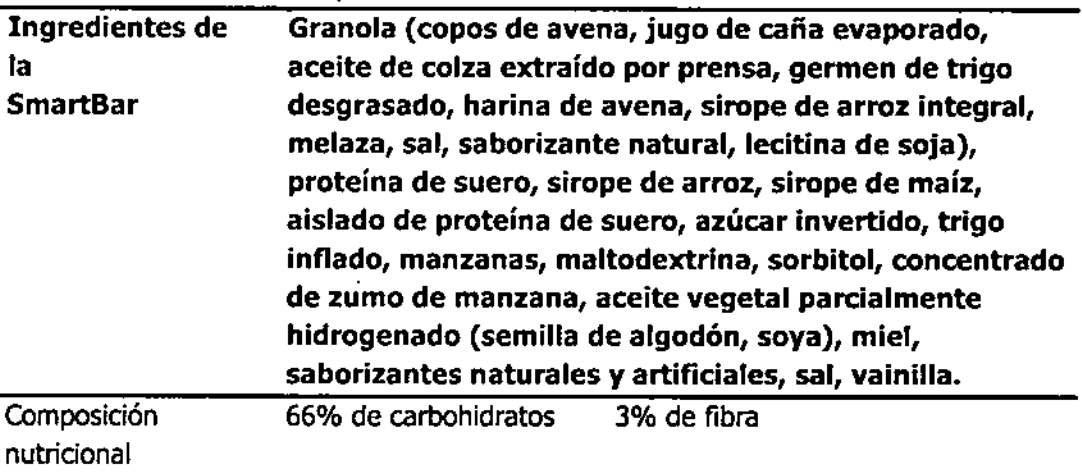

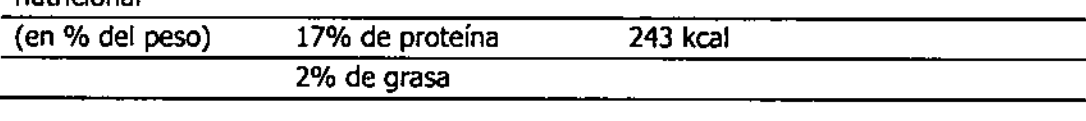

En caso necesario se puede sustituir la SmartBar por una comida con base de huevo. Debe disponer de un microondas para preparar esta comida.

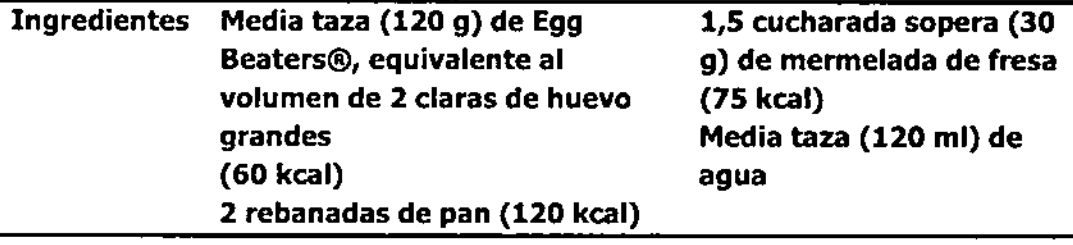

Precaución: Para medir con precisión los tiempos de tránsito intestinal pardal, el paciente debe consumir una SmartBar o una comida con base de huevo justo antes de ingerir la cápsula.

*Durante la visita a la consulta*

- 1. Asegúrese de que el paciente ha cumplido las restricdones exIgidas antes de la prueba.
- 2. Entregue la copia impresa de las instrucciones (incluida en el kit de inicio) al paciente. Puede adquirir coplas adicionales.
- 3. Repasela planificación, las restricciones y el uso de la medicación con el paciente. Informe al paciente de que si no cumple estas instrucciones, la prueba podría no ser válida.

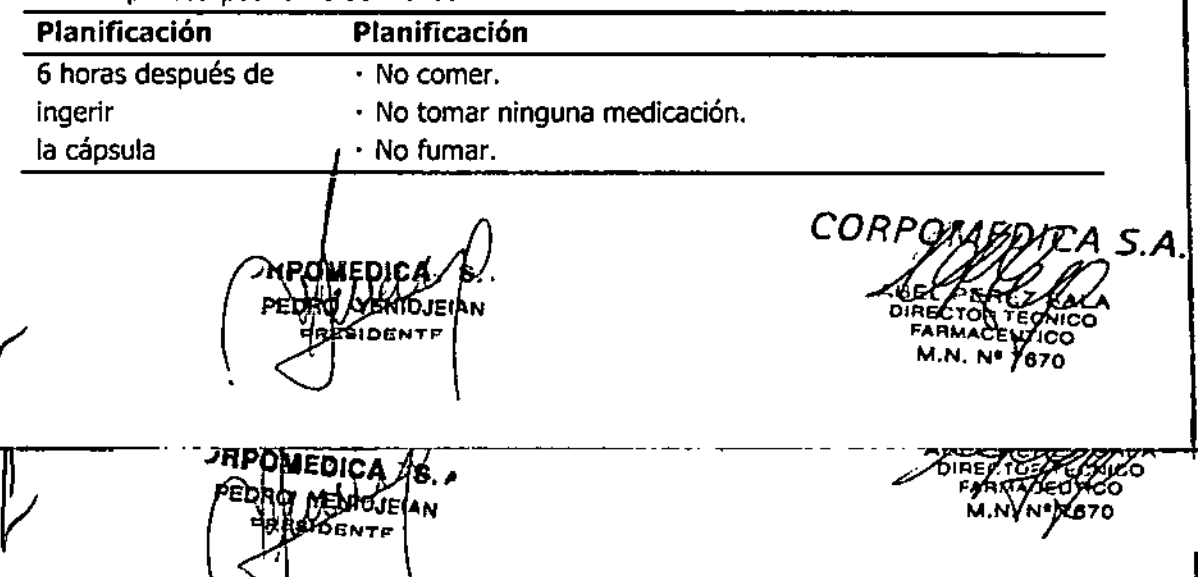

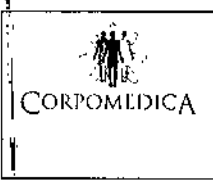

I

 $\mathbf{I}$ 

l.,

|<br>|<br>|

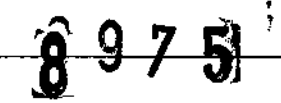

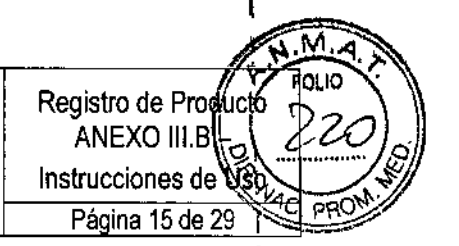

- Sistema de monitoreo SmartPill
- calambres o dolor
- Náuseas
- Expulsar gases
- Ejercicio o actividad enérgica

### *Reanudación de la rutina normal*

- 1. Repase estas instrucciones y advertencias con el paciente.
	- Los pacientes deben reanudar una dieta normal 6 horas después de haber ingerido la cápsula,
	- A excepción de las restricciones anotadas en las hojas de instrucciones para el paciente, los pacientes puede reanudar sus actividades normales al salir de su consulta.

**Advertencia:** No se debe realizar ninguna imagen por resonancia magnética (RM) a un paciente que ha ingerido una cápsula hasta que un médico confirme positivamente la expulsión de la cápsula mediante la revisión del gráfico de MotiliGI o una radiografía abdominal. La realización de una prueba de RM a un paciente que ha ingerido una cápsula puede ocasionar lesiones en el tracto gastrointestinal.

**Advertencia:** Instruya al paciente que se ponga en contacto con la consulta si nota algún dolor agudo, náuseas repentinas o vómitos más allá de lo que suele serie habitual en el plazo de 5 días posteriores a la ingestión de la cápsula, pues estos síntomas podrían indicar una obstrucción intestinal.

#### *Cita de seguimiento en la consulta*

Concierte una cita para que el paciente devuelva el receptor de datos a los 4 o 5 días (96 - 120 horas) desde el inicio de la prueba. Concierte una cita para de la para de la para de la para de la para de la para de la para de la para de la para<br>INICIO DE UNA PRUEBA

Preparación del sistema<br>
Realice estos pasos just<br>
1. Encienda el orde

Realice estos pasos justo antes o después de la llegada del paciente a la consulta.

- 1. Encienda el ordenador del sistema.
- 2. Abra MotiliGI:
	- Haga clic en el icono *I***II** del Escritorio.
	- Seleccione Inicio > Todos los programas > SmartPill > MotiliGI.
- 3. Si el sistema lo solicita, introduzca un nombre de usuario y una contraseña. Haga clic en Aceptar. Aparecerá la pantalla principal de inicio de MotiliGI.

### REALIZACIÓN OE LA PRUEBA - ASISTENTE PARA LA INICIALIZACIÓN DE LA PRUEBA *'Paso* 1.' *Conectar el receptor de datos*

**{Precaución:** No cierre MotiliGI mientras el Asistente para la inicialización de la prueba ~está funcionando; si lo hace, se podrían perder los datos. Primero debe terminar todos :los pasos o cancelar el Asistente.

**:Precaución:** Puede cancelar el Asistente en cualquier momento. No obstante, , 'recuerde que una cápsula expuesta a la solución tampón de calibración de pH se debe , ingerir en un plazo de 2 horas o ser desechada.

OMEDICA **YENIDJEIAN** 

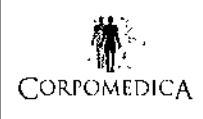

CORPOMEDICA Sistema de monitoreo SmartPill

Ŏ

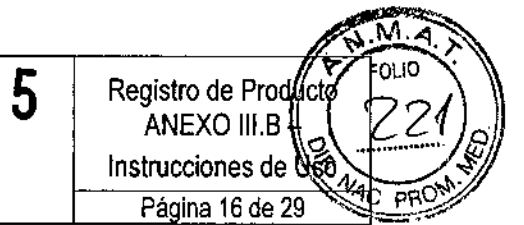

1

 $\mathbf{I}$ 

 $\mathbf{I}$ 

I

!

I

I

I

I

1. Siga las instrucciones de la pantalla. Compruebe los resultados:

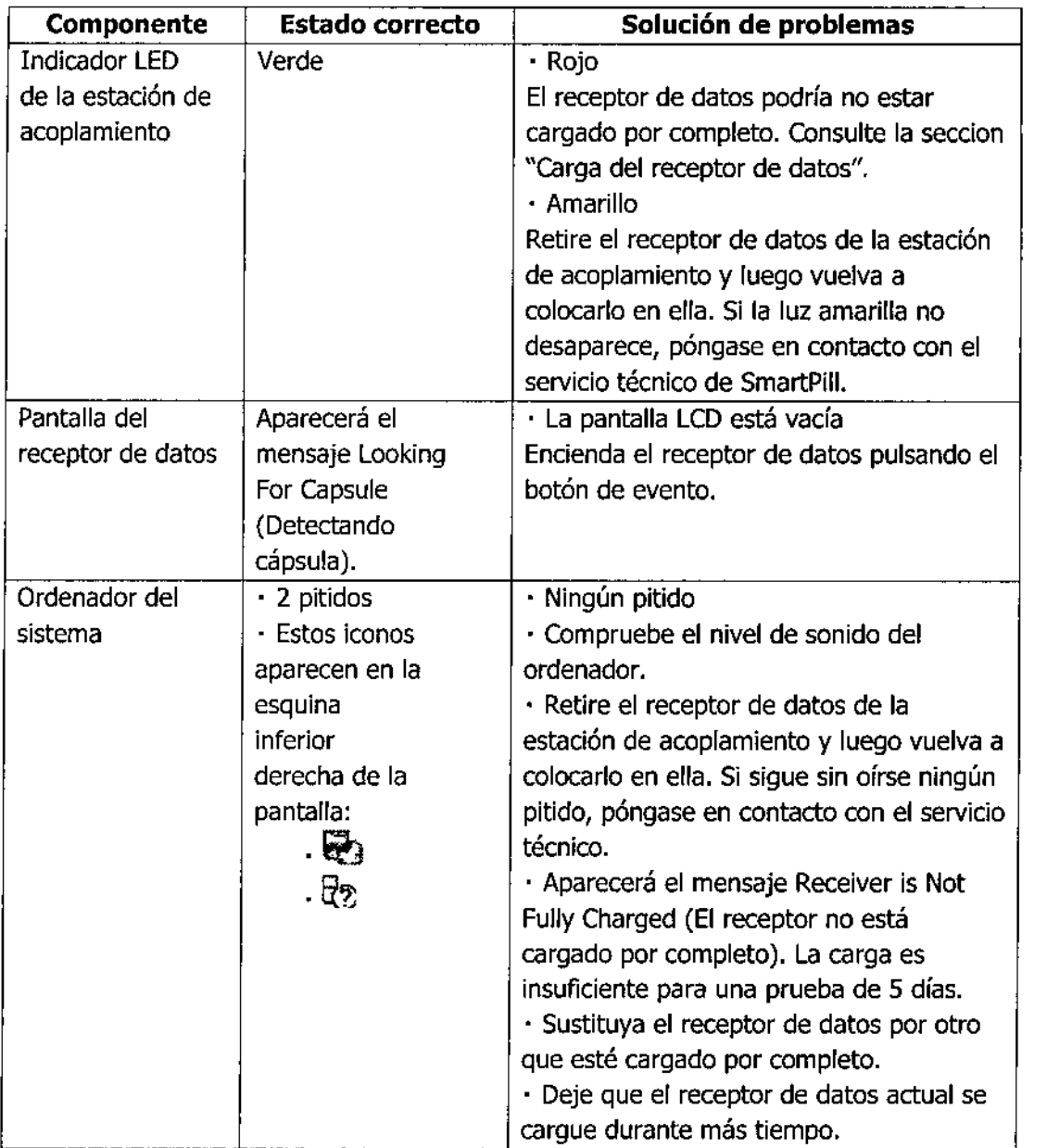

El receptor de datos debe estar apagado durante la carga. Si carga el receptor de datos estando este encendido, solo se cargará parcialmente. Podría perder los datos de la prueba.

2. Haga dic en Siguiente >.

#### *Paso*2:*Introducir información del paciente*

La información del paciente forma parte permanente del registro de MotiliGI del paciente:

*S.i\** IAN

I **CORI** *S.A. I* , A ¡CO nico<br><sup>ICO</sup> | '0

德 **CORPOMEDICA** 

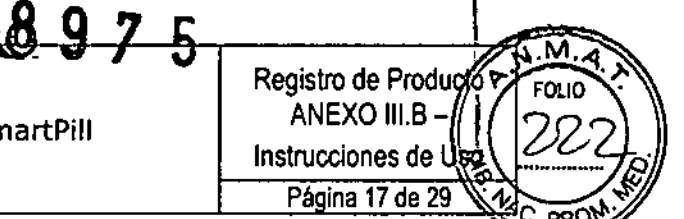

Pestaña General

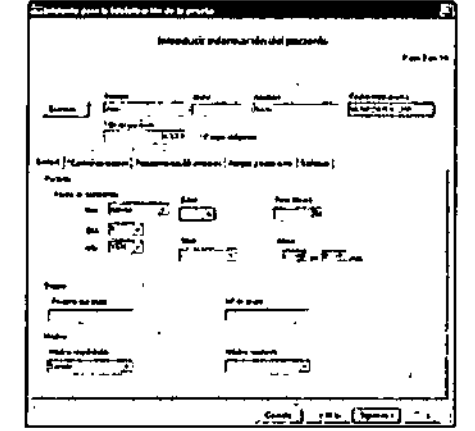

\*indica un campo obligatorio

> Introduzca la información requerida.

Pestaña Contraindicaciones

Debe consultar esta pantalla.

1. Reliene los campos aplicables.

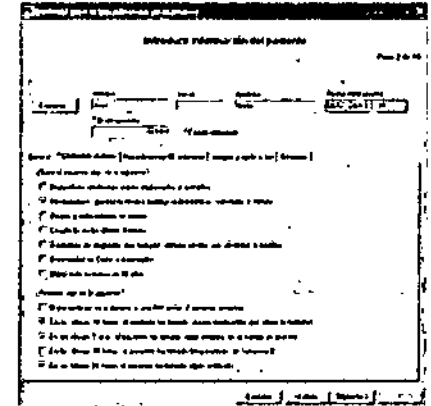

En función de las selecciones realizadas, pueden aparecer otras pantallas. Por ejemplo, puede aparecer una pantalla de cancelación para una contraindicación o precaución.

- (Opcional) Introduzca las notas oportunas y haga clic en Aprobado por el médico.
- (Opcional) Haga clic en Finalizar prueba.
- 2. Continúe con las pestañas opcionales que se explican a continuación, o haga clic en Siguiente >.

### Pestañas opcionales: Procedimientos GI anteriores, Alergias y medicación, **Síntomas**

La introducción de información en estas pestañas es opcional. La pestaña Síntomas incluye una selección de códigos ICD9 e ICD10.

OMEDIC MENOJEIAN

*COR*  $5.A.$ А ίυτιοο **M.N. Nº 7670** 

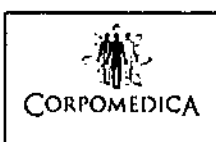

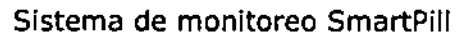

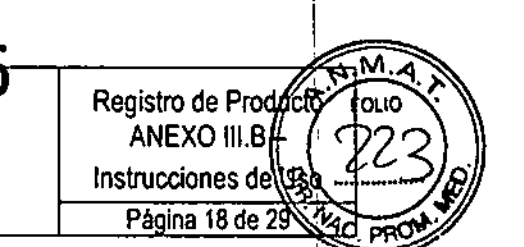

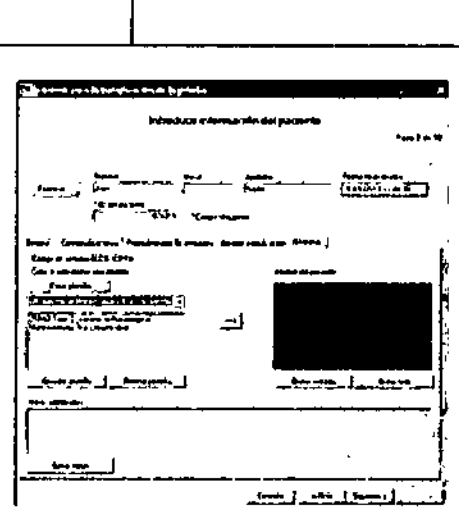

#### *Creadón de plantillas*

Para ahorrar tiempo, puede crear descripciones de texto y guardarlas en MotiliGI. Estas plantillas de texto se pueden volver a utilizar de un padente a otro. Las descripciones de texto que se guardan de este modo se denominan Plantillas. se recomienda crear plantillas generales con líneas en blanco para indicar dónde se puede insertar información específica del paciente.

- 1. Haga clic en Crear plantilla.
	- ;;. Introduzca un título para la cirugía abdominal previa o el dispositivo implantado. Ejemplos:
	- > Apendicectomía
	- > Estimulador gástrico
	- l> (Opcional) Haga clie en el campo de texto situado debajo del título. Introduzca los datos detallados. Ejemplos:
	- Fecha: \_
	- Nombre del cirujano: \_
- 2. Haga clic en Guardar plantilla.

#### *Utl1izadón de plantillas*

- 1. Haga dic en para acceder a las plantillas guardadas.
- 2. seleccione una plantilla. Introduzca la información específica del paciente.
- 3. Haga dic en  $\rightarrow$  para pasar la información a Informe del paciente.
	- ••. (Opcional) Para eliminar información de Informe del padente, seleccione la información en euestión y haga die en Quitar entrada.

Las plantillas permanecen en la lista de plantillas. Para eliminar la selección, haga clie en Eliminar plantilla.

*Paso* 3: *Materiales de montaje*

MEDIO

CORP M.N. N° 7620

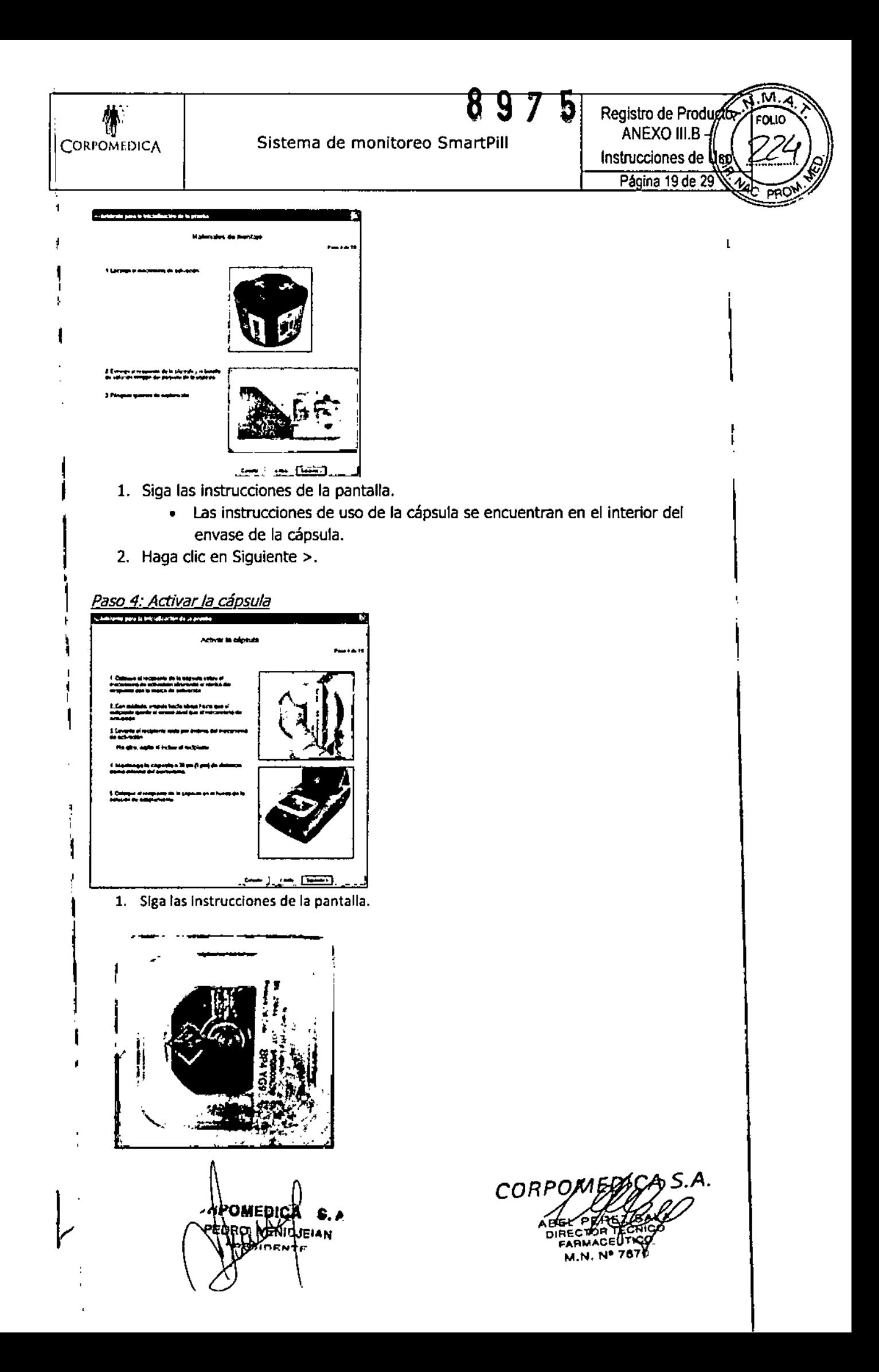

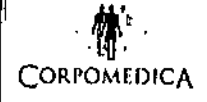

 $\hat{\zeta}$ 

*e'*

# 75

CORPOMEDICA | Sistema de monitoreo SmartPill

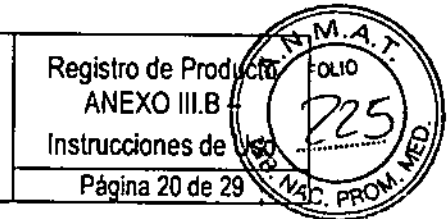

> i

Precaución: Una vez que la cápsula está activada, manténgala a 30 cm de distancia como mínimo del mecanismo de activadón. Si la cápsula está cerca del mecanismo de activadón, los campos magnéticos que escapan de dicho mecanismo podrían desactivarla.

- 2. Confirme si la cápsula se ha activado:
	- Observe la pantalla del receptor de datos durante 1 minuto por lo menos. El mensaje Locked anto capsule (Emparejado con cápsula) y el número de serie de la cápsula aparecerán en el receptor de datos

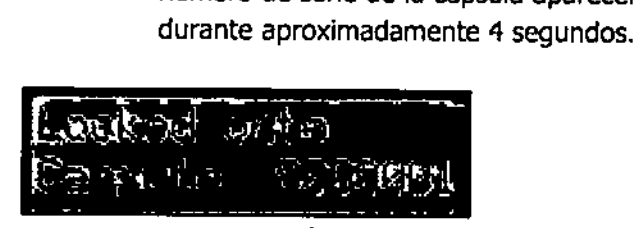

• A continuadón, la pantalla del receptor de datos muestra los datos de la cápsula:

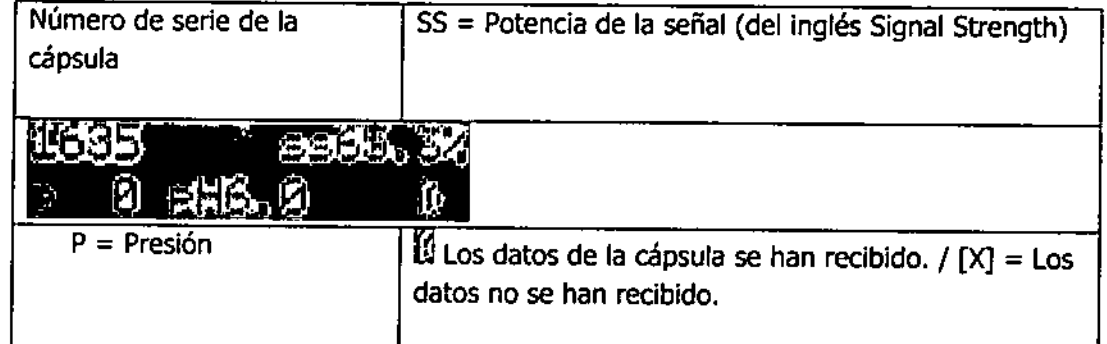

- El icono **ED** aparece en la esquina inferior derecha de MotiliGI. ••• Si la cápsula no se ha activado, repita el procedimiento.
- 3. Haga elie en Siguiente >.
- 4. Si desea cancelar la prueba, consulte canceladón de una prueba.

#### *Paso* 5,' *Seleccionar la cápsula*

Aparecerán todas las cápsulas activadas (ingeridas o no ingeridas aún) que se encuentran dentro del alcance del receptor de datos', Este proceso puede tardar hasta 1 minuto.

2. Haga dic en Siguiente >.

Mediga

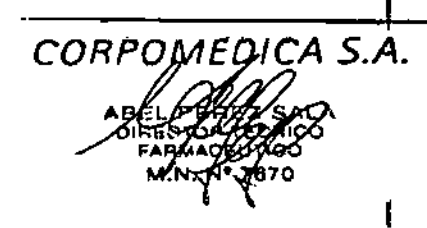

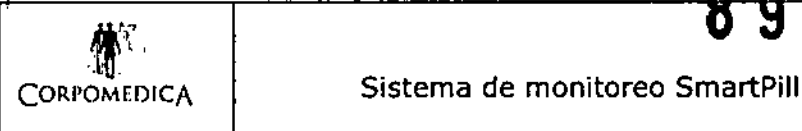

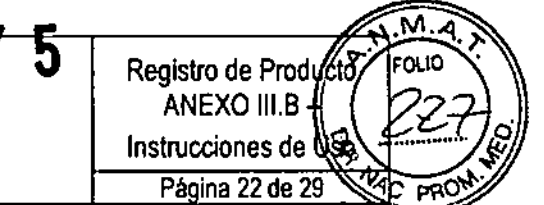

#### *Paso* 6: *Introducir el código de calib@oón de la presión*

1. Localice el código de calibración en la tapa del recipiente de la cápsula. Introduzca el código.

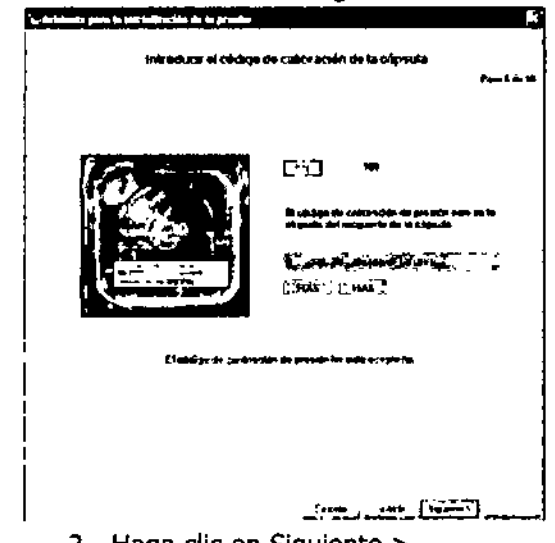

2. Haga die en Siguiente >.

#### *Paso 7: Añadir solución tampón de calibración de pH*

Precaución: Una vez expuesta a la solución tampón, la cápsula se debe ingerir en un plazo de 2 horas o ser desechada. Confirme si el paciente está preparado para proceder con la prueba antes de comenzar el Paso 7.

1. Póngase los guantes y siga las instrucciones del sistema.

Precaución: Use guantes cuando manipule la cápsula. No toque la solución tampón de calibración ni la cápsula con los dedos descubiertos; si lo hace, podría dar lugar a cargas electrostáticas.

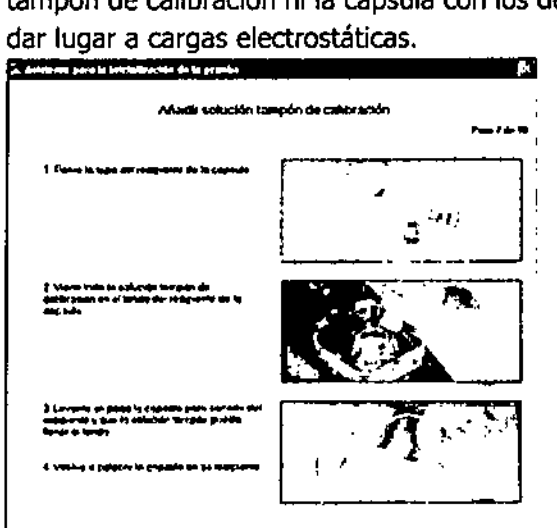

#### ~..;~r-.I\_.J

Precaución: La orientación de la cápsula en el recipiente de la cápsula es importante. Cuando vuelva a poner la cápsula en su recipiente, asegúrese de que el sensor de pH está en la misma orientación con respecto a la ventana en forma de rombo de<br>*r*ecipiente de la ¢ápsula.

 $\begin{pmatrix} 1 & 1 & 1 \\ 1 & 1 & 1 \\ 1 & 1 & 1 \end{pmatrix}$ ∦EDICA <sub>A</sub> PeD **⊳a∄±≵dD**BNTE ր<br>՝

,

 $\frac{1}{2}$ 

GAIS.A.

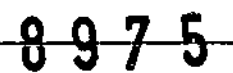

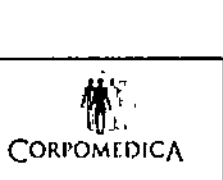

Sistema de monitoreo SmartPill

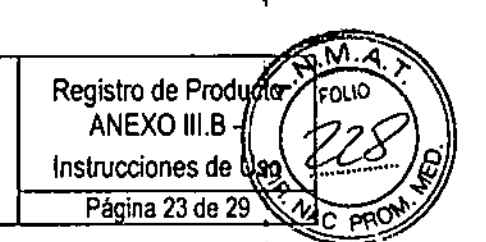

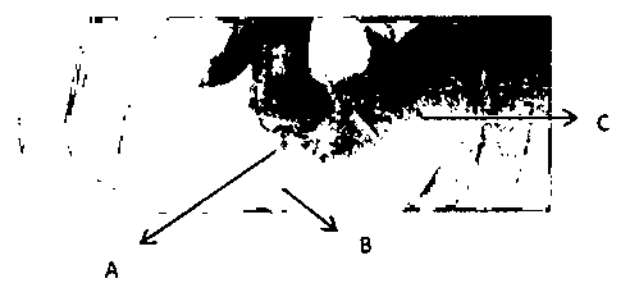

A - Sensor de pH de la cápsula; B - Canal de llenado de solución tampón; C -Ventana en forma de rombo

No deseche la tapa del recipiente de la cápsula. La tapa tiene información que necesitará si la prueba no tiene lugar según lo previsto o si hidera falta ayuda del Servicio técnico.

2. Haga clic en Siguiente >.

*Paso* 8: *calib@dÓn de oH de la cápsula*

No hace falta ninguna aedón. El software comprueba el estado de la cápsula y del receptor de datos durante este paso.

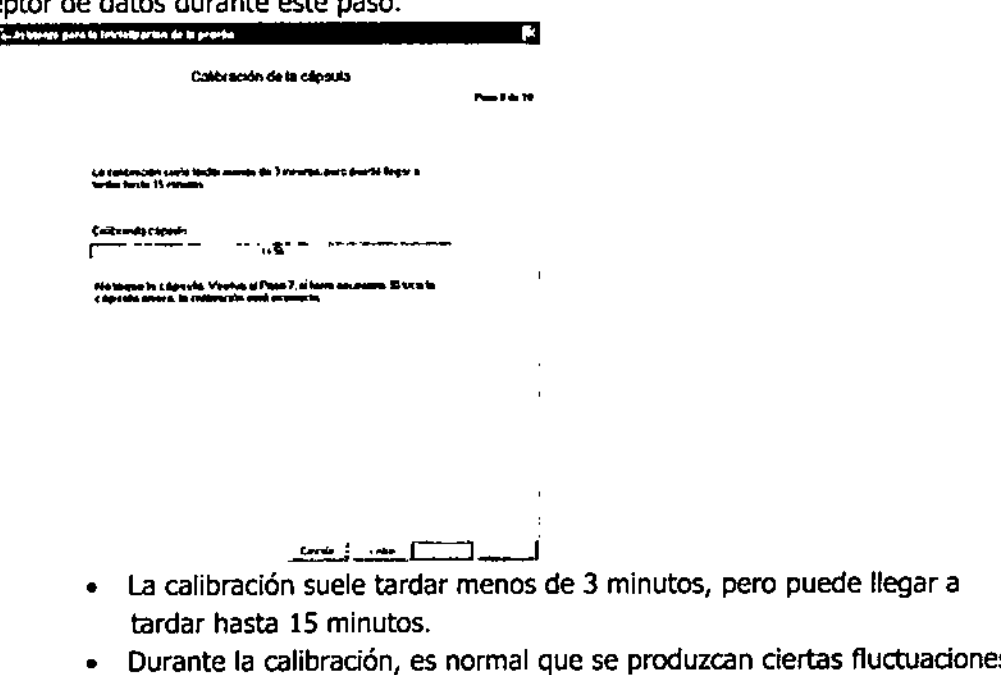

- en el valor del pH. La calibradón finaliza cuando aparecen todas estas señales:
- El valor de pH se estabiliza en 6,0.
- Aparecerá el mensaje "calibradón de pH finalizada".
- $\bullet$  El icono  $\frac{1}{2}$  de la barra de estado de MotiliGI indica que la cápsula está lista para ser utilizada y que el receptor de datos está registrando la información de la cápsula.

Si la cápsula no se calibra en un plazo de 15 minutos, aparecerá este mensaje: "Tiempo de espera de la calibración de pH agotado".

- 1. Asegúrese de que la cápsula está sumergida en la solución tampón.
- 2. Haga ci<sup>l</sup>d en < Atrás. *EG*

KGA SSA.

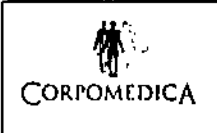

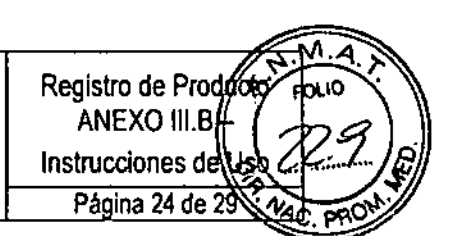

- 3. Haga clic en Siguiente >. El proceso de calibración se vuelve a iniciar.
	- Si la calibración falla, después de 2 intentos póngase en contacto con el servicio técnico.

8975

*Paso* 9: *Ingestión*

1. Siga las instrucciones de la pantalla. Tome nota de la hora de finalización en el diario del paciente.

I

i I  $, \, \cdot$ 

I ;

I, ,

,

Precaución: La comida se debe consumir justo antes de la ingestión de la cápsula.

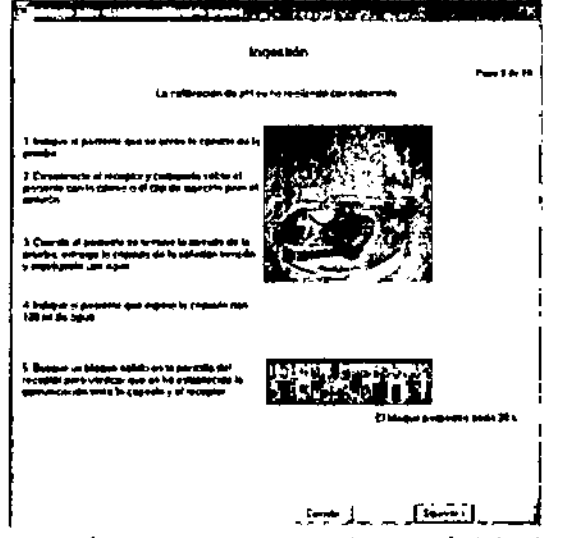

Precaución: Para prevenir cualquier pérdida de datos durante el Paso 9.2, evite separar la cápsula y el receptor de datos una distancia de más de 1,5 metros. El receptor de datos registra los datos biomédicos del Interior del tracto gastrointestinal del paciente. Las lecturas de pH y de presión se actualizan cada varios segundos en la pantalla del receptor de datos.

••• Deseche la solución tampón de calibradón de pH conforme a la normativa aplicable. La solución tampón es una solución de citrato de sodio con un pH de 6,0.

2. Haga dic en Siguiente >.

*Paso JO: Lista de cornprobadón oara darle el alta aloaciente*

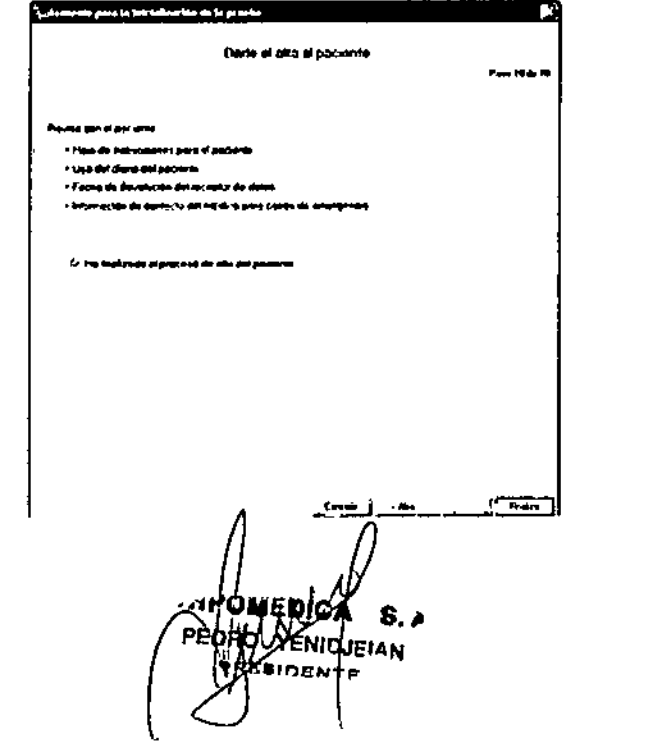

COI S.A.

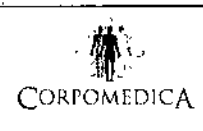

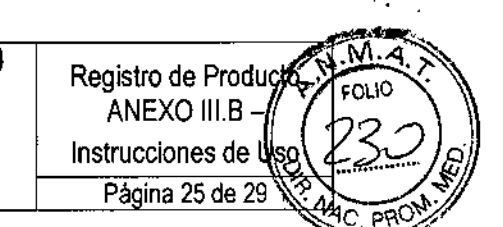

- 1. Repase la lista de comprobación de alta con el paciente. Indique al paciente que, después de todo movimiento intestinal, debe esperar 3 minutos en el cuarto de baño antes de tirar de la cadena. Explique que, para confirmar positivamente la salida del organismo, el paciente debe dar tiempo para que la cápsula se comunique con el receptor de datos después de los movimientos intestinales.
- 2. Repase estas advertencias:

**Advertencia:** No se debe realizar ninguna imagen por resonancia magnética (RM) a un paciente que ha ingerido una cápsula hasta que un médico confirme positivamente la expulsión de la cápsula mediante la revisión del gráfico de MotiliGI o una radiograña abdominal. La realización de una prueba de RM a un paciente que ha ingerido una cápsula puede ocasionar lesiones en el tracto gastrointestinal.

**Advertencia:** Instruya al paciente que se ponga en contacto con la consulta si nota algún dolor agudo, náuseas repentinas o vómitos más allá de lo que suele serie habitual en el plazo de 5 días posteriores a la ingestión de la cápsula, pues estos síntomas podrían indicar una obstrucción intestinal.

**Advertencia:** Si sospecha obstrucción intestinal, aplique el tratamiento indicado para un objeto extraño que provoca la obstrucción. Considere la realización de una radiografía abdominal para determinar si la cápsula está retenida y su ubicación dentro del tracto gastrointestinal.

3. Concierte una cita para que el paciente devuelva el receptor de datos. La cápsula suele ser expulsada de forma natural en el plazo de 2 - 5 días tras su ingestión, depende del estado del paciente.

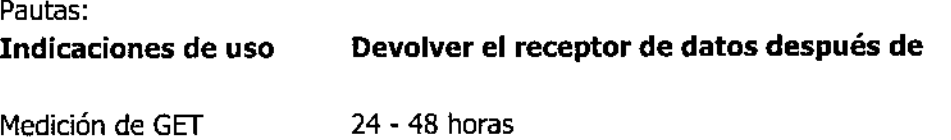

Medición de WGTT 2-Sdías

- 4. Marque la casilla He finalizado el proceso de alta del paciente.
- 5. Haga clic en Finalizar. Aparecerá la pantalla Información del paciente.
- 6. Realice cualquiera de las siguientes acciones:
	- Introduzca las notas pertinentes sobre la ingestión de la cápsula por parte del paciente,
	- Cierre MotiliGI.
	- Use el modo Monitorización en directo para ver los datos en directo mientras el paciente sigue en la consulta.

#### *Modo Monitorización en directo (opcional)*

Puede ver en directo los datos de la cápsula mientras el paciente sigue en la consulta. Requisitos previos:

La prueba ha comenzado. ОМБОЮ ENID

CO f 'A S.A.

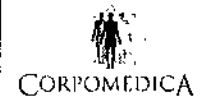

- La estación de acoplamiento está conectada al ordenador del sistema.
- El receptor de datos está colocado en la estación de acoplamiento.

, o

Registro de Productor ANEXO III.B-Instrucciones de Página 26 de 29

1. Haga clic en  $\mathbb{R}^2$  o seleccione Acción > Monitorización en directo. El panel de control de Monitorización en directo aparecerá a la derecha.

El sistema puede tardar varios minutos en capturar suficientes datos para que el gráfico de MotiliGI empiece a mostrar un avance perceptible en los valores de los datos de presión, pH y temperatura.

**Precaución:** El paciente debe permanecer cerca del receptor de datos que está colocado en la estación de acoplamiento durante la monitorización en directo. Si el paciente se aleja del receptor de datos, los datos de la prueba podrían perderse de forma permanente,

- Puede retirar el receptor de datos de la estación de acoplamiento en cualquier momento durante la monitorización en directo sin que los datos se pierdan si el receptor de datos se mantiene cerca del paciente mientras se traslada desde la estación de acoplamiento al cuerpo del paciente. Cuando se retira el receptor de datos de la estación de acoplamiento, la monitorización en directo se detiene.
- El software MotiliGI no puede guardar los datos de prueba que se muestran durante la monitorización en directo, pero esos datos se guardan en el receptor de datos y se descargan como parte de la prueba finalizada.
- 2, Para salir del modo Monitorización en directo, haga clic en Parar en el panel de control de Monitorización en directo.

### CANCELACIÓN DE UNA PRUEBA - DESACTIVACIÓN DE LA CÁPSULA

**Precaución:** Si se cancela una prueba después de haber expuesto la cápsula a la solución tampón, la cápsula se puede desactivar pero se tendrá que usar en un plazo máximo de dos (2) horas o ser desechada.

**Precaución:** Si se cancela una prueba antes de la ingestión y la cápsula no se ha expuesto aún a la solución tampón, la cápsula se puede desactivar pero se tendrá que usar en un plazo máximo de un mes o antes de la fecha de caducidad, lo que suceda primero, En caso contrario, deseche la cápsula (consulte Instrucciones de reciclaje y desecho en la página 17).

- 1. Coloque el recipiente de la cápsula en el mecanismo de activación.
- 2. Alinee la ventana en forma de rombo del recipiente de la cápsula con la marca de desactivación del mecanismo de activación.
- 3. Deje el recipiente de la cápsula ahí durante 5 segundos y, a continuación, levántelo recto hasta retirarlo del mecanismo de activación.
- 4. Confirme si la cápsula está desactivada:
	- Coloque el recipiente de la cápsula en el hueco de la estación de acoplamiento y observe la pantalla del receptor de datos. La cápsula
		- está desactivada si el icono  $\mathbf{H}$  (parte inferior derecha) es sustituido por una X. La X puede tardar entre 1 - 2 minutos en aparecer. arecer.<br>*PPD MEDIGAT*S.A.

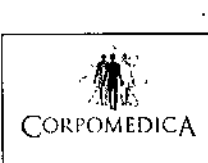

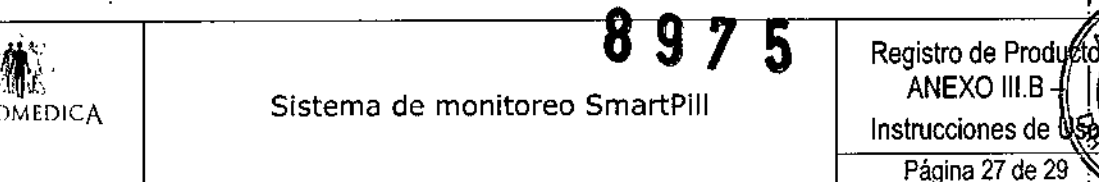

#### FINALIZACIÓN DE UNA PRUEBA

Para determinar la salida de la cápsula, observe la pantalla de datos del receptor de datos durante 2 minutos como mínimo. Si el receptor de datos está recibiendo datos de la cápsula, el icono la aparece cada 20 - 40 segundos, lo cual confirma que la cápsula sigue en el organismo del paciente. Si el icono no aparece durante esos 2 minutos, puede considerarse como evidencia de que la cápsula ha salido. El paso real solo se puede confirmar clínicamente examinando el gráfico o mediante un examen físico.

#### *Devolución del receptor de datos*

Tras la prueba, el paciente tiene que traer el receptor de datos y el diario del paciente a la consulta. Los pasos siguientes los puede llevar a cabo una enfermera o un técnico sanitario.

- 1. Recibir el receptor de datos.
- 2. Preguntar al paciente cómo le ha ido con la prueba SmartPill. Usar la pantalla Notas posteriores a la prueba de MotiliGI para registrar la información:
	- ¿Ha experimentado el paciente síntomas inusuales, como calambres, dolor o molestias?
	- En cualquier momento durante la prueba, ¿se ha alejado el paciente del receptor de datos?
	- ¿Ha visto el paciente la cápsula en sus heces y puede confirmar la salida del organismo?
- 3. Recibir el diario del paciente.
	- •. Repasar el contenido del diario para asegurarse de que las notas del paciente son legibles y comprensibles.
- 4. Darle el alta al paciente.

#### *Descarga de una prueba*

- 1. Encienda el receptor de datos.
- 2. Conecte la estación de acoplamiento a una fuente de alimentación de CA y al puerto USB del ordenador del sistema .

•.. Compruebe la carga de la pila del receptor de datos. Si las barras de carga de la pila no están visibles en la esquina inferior derecha del receptor de datos, apague el receptor de datos y cárguelo durante 10 minutos antes de proceder con la descarga.

- 3. Coloque el receptor de datos en la estación de acoplamiento.
- 4. Abra el software MotiliGI e inicie una sesión.
	- El software detecta si el receptor de datos contiene datos de prueba. Un mensaje le pregunta si desea abrir la información del paciente.
- 5. Haga dic en Sí. El archivo del paciente se abre. El nombre de archivo aparece en la barra de título de MotiliGI.
- 6. Descargue los datos:
	- Seleccione Acción > Descargar datos.
		- Haga clic en el icono  $\mathbb{R}$  de la barra de herramientas.

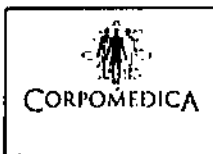

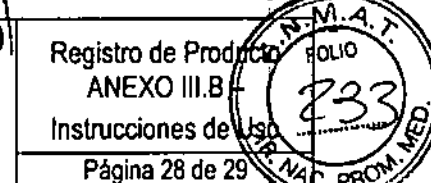

Aparecerá la pantalla Información del paciente.

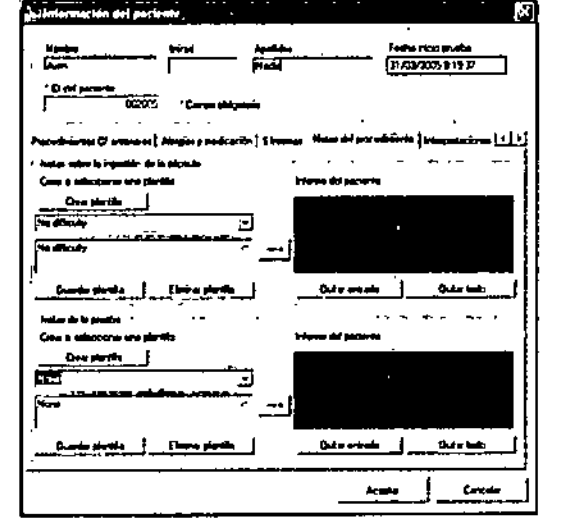

#### *Notas oosteriores a la prueba*

- 1. En la pestaña Notas del procedimiento, haga elic en el campo de notas posteriores a la prueba para Introducir las notas recogidas por el paciente y proporcionadas por él al devolver el receptor de datos.
	- Consulte Creación de plantillas y Utilización de plantillas.
- 2. Haga die en Aceptar. (Si hace die en Cancelar, el receptor de datos sigue registrando los datos y los eventos de la cápsula.)

#### Aparecerá la pantalla Descargar prueba.

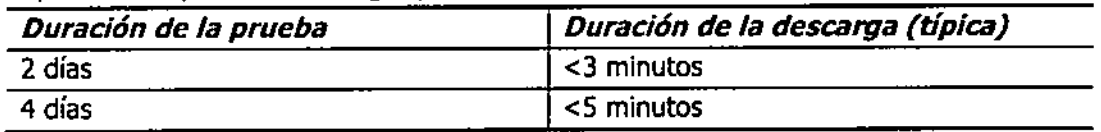

MotiliGI protege los datos de prueba actuales guardados en el receptor de datos hasta que termina su descarga.

Cuando la descarga ha finalizado, el software MotiliGI muestra el gráfico de la prueba completa y la pantalla Resumen de la prueba.

3. Apague el receptor de datos y colóquelo en la estación de acoplamiento para recargarlo.

CONFlRMAOÓN DE lA SAllDA DE lA CÁPSUlA

Precaución: Los médicos son los encargados de confirmar la salida de la cápsula. Controle a los pacientes hasta confirmar el paso de la cápsula.

- 1. Use uno de estos métodos.
	- Pregunte al paciente si ha visto la cápsula en sus heces.
	- Descargue la prueba. Analice el gráfico de MotiliGI para confirmar la salida: una caída abrupta de temperatura o una pérdida de la señal que coincide con una entrada en el diario sobre movimiento intestinal.
	- Si no es posible confirmar la salida de la cápsula mediante estos métodos, o si sospecha obstrucdón intestinal, considere la

CO

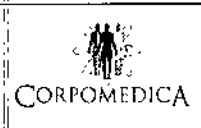

1 , ï¦ 1, '1 ι,

Sistema de monitoreo SmartPill

Registro de Product ANEXO III.B Instrucciones de l Página 29 de 29

realización de una radiograña abdominal y aplique el tratamiento indicado para un objeto extraño que provoca la obstrucción. Una radiografía abdominal determina si la cápsula está retenida y su ubicación dentro del tracto gastrointestinal.

Si sospecha un retraso en el paso y la cápsula está en el estómago, considere:

- Un fármaco promotor de la motilidad para facilitar la salida de la cápsula del estómago.
	- Endoscopia para recuperar la cápsula.

Si la cápsula está en el colon, considere:

- Una terapia laxante para facilitar el movimiento de la cápsula.
- Colonoscopia para recuperar la cápsula.

### LIMPIEZA Y MANTENIMIENTO

#### Receptor de datos

Limpie y desinfecte las superficies exteriores del receptor de datos después de cada uso en un paciente.

- 1. Apague el receptor de datos pulsando simultáneamente el botón de iluminación yel botón de evento durante 5 segundos.
- 2. Pásele a las superficies externas un paño humedecido (no empapado) con un detergente suave y agua. Puede usar detergentes como soluciones para lavavajillas o limpiadores de material de laboratorio.
- 3. Seque con un paño.
- 4. Desinfecte las superficies externas pasándoles un paño humedecido (no empapado) con desinfectante. Puede utilizar una solución de lejía para uso doméstico al 10% como desinfectante.
- 5. Seque con un paño.
- 6. Después de limpiar y desinfectar, espere al menos 5 minutos antes de encender el receptor de datos o colocarlo en la estación de acoplamiento.
- 7. Realice una inspección de mantenimiento preventivo. Compruebe si hay grietas o cualquier indicio de daño. Agite el receptor de datos y escuche para saber si las pilas están sueltas. No use el receptor de datos si la carcasa está agrietada o dañada, o si se oye algún ruido en el interior.

**Precaución:** No intente sustituir las pilas del receptor de datos.

#### Estación de acoplamiento

**YEN DJEIAN** 

1. Desenchufe la estación de acoplamiento de la fuente de alimentación.

2. Límpiele el polvo a las superficies de la estación de acoplamiento con un paño suave y seco. No use agua ni otros líquidos.

3. Limpie las patillas del conector dorado con un bastoncillo de algodón y alcohol isopropílico.

4. Realice una inspección de mantenimiento preventivo. Compruebe si hay grietas o cualquier indicio de daño. No use la estación de acoplamiento si la carcasa está agrietada o dañada.

agrietada o danaua.<br>**Precaución:** No use los componentes del sistema con ningún otro equipoCORPOMEDICA S.A.

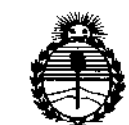

*:M.inisteno de Sa{uá Secretaría ¡fePofíticas, rf<fgufacióne Institutos jlm1)lT*

#### ANEXO CERTIFICADO DE AUTORIZACIÓN E INSCRIPCIÓN

#### Expediente NO: 1-47-0000-006032-13-7

**El Administrador Nacional de la Administración Nacional de Medicamentos, Alimentos y Tecnología Médica (ANMAT) certifica que, mediante la Disposición NO 8..9..7...5 ' y de acuerdo con lo solicitado por Corpomedica S.A.,** sell **autorizó la inscripción en el Registro Nacional de Productores y Productos de T enología Médica (RPPTM), de un nuevo producto con los siguientes datos identificatorios característicos:**

**Nombre descriptivo: Sistema de monitoreo de motilidad**

**Código de identificación y nombre técnico UMDNS: 15-036-Analizadores de la Motilidad Gastrointestinal**

Marca(s) de (los) producto(s) médico(s): SmartPill

**Clase de Riesgo: 11**

**Indicación/es autorizada/s: provee información de mediciones de pH y presión, obtenida de la totalidad de la longitud del tracto gastrointestinal, a fin de ser utilizada por médicos con propósitos diagnósticos. Los sensores ubicados dentro de la cápsula ingerible, permiten la medición de pH y presión mientras la cápsula viaja a lo largo del tubo digestivo.**

**Modelo/s:**

**FGS-0503- Cápsula SmartPill, paquete de 5.**

 $\tilde{\mathcal{L}}$ 

50100600- Dispositivo de activación SmartPill.

50100400- Equipo de base de conexión SmartPill

50100500- Dispositivo de grabación SmartPiII

30102401- Equipo de computadora portátil SmartPiII MotiliGI

10101600. Solución taponadora, us

FGS~0505- SmartBar SmartPiII, paquete de 5

Período de vida útil: dieciocho (18) meses

Condición de uso: Venta exclusiva a profesionales e instituciones sanitarias

Nombre del fabricante: Given Imaging Ltd.

Lugar/es de elaboración: 2 Hacarmel St. (Hermon Building), Nueva Zona Industrial, PO Box 258, Yokneam 20692, Israel.

Se extiende a Corpomedica S.A. el Certificado de Autorización e Inscripción del PM-136-135, en la Ciudad de Buenos Aires, a  $@.0$ . OCT.  $2015$  ..., siendo su vigencia por cinco (5) años a contar de la fecha de su emisión.

DISPOSICIÓN Nº 8975

ROGELIO LOPEZ ť.  $\subset$ Administrador Nacional  $A.R.M.A.T.$ 

ŧ